# **snpgenie Documentation**

**Damien Farrell**

**Nov 15, 2022**

# **CONTENTS**

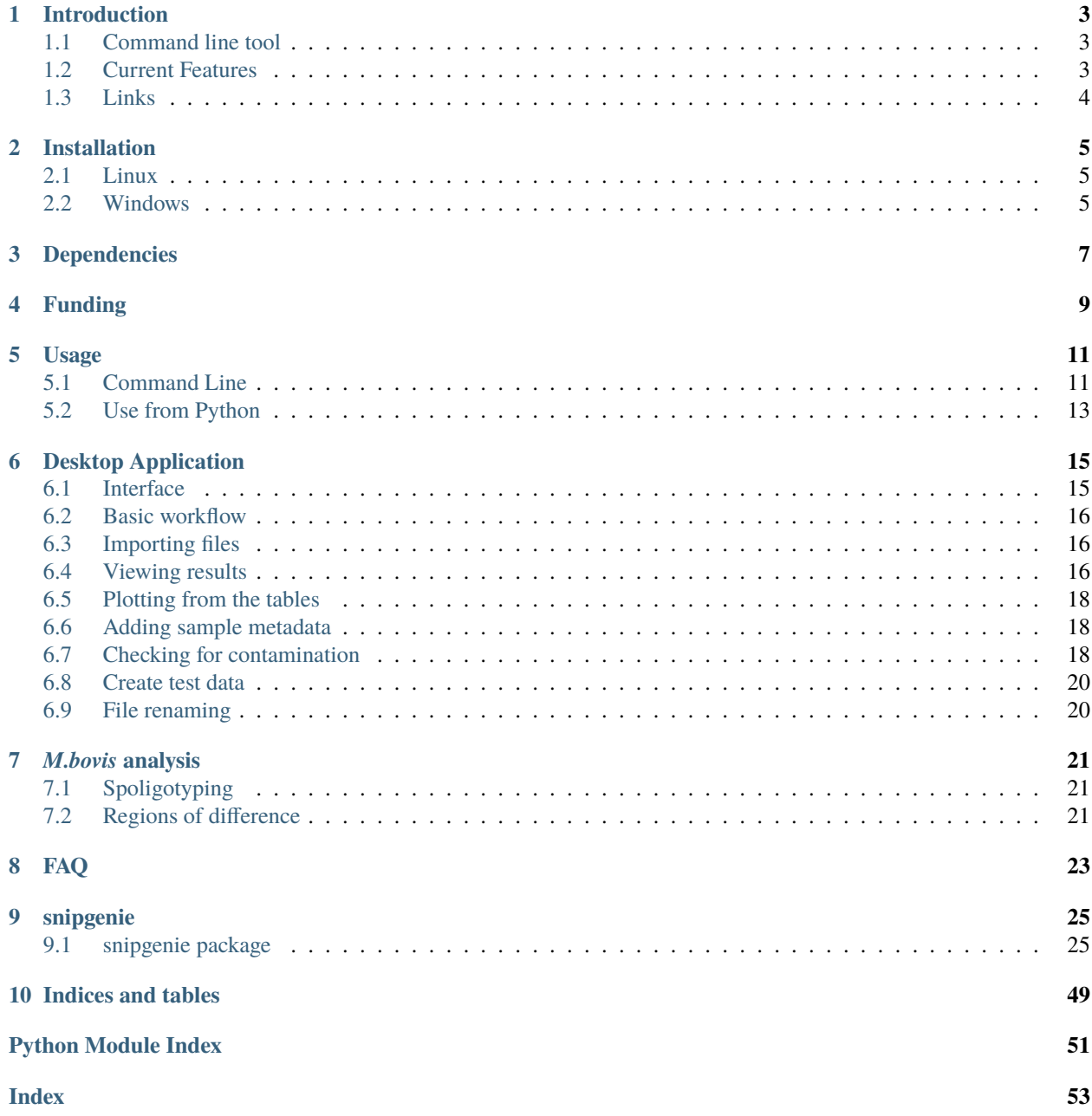

Contents:

# **INTRODUCTION**

<span id="page-6-0"></span>**snipgenie** is a desktop and command line tool for microbial variant calling and phylogenetic analysis from raw read data. It is primarily written to be used with bacterial isolates of MBovis but can be applied to other species. This is in early stages of development. Anyone interested in using the software is encouraged to make sugggestions on improving or adding features.

This software is written in Python and is developed with the Qt toolkit using PySide2. It was made on Ubuntu linux but is designed to also run on Windows 10 with a standalone application.

# <span id="page-6-1"></span>**1.1 Command line tool**

This tool works from the command line and via Python scripts. Unlike many other SNP calling pipelines, it is also designed to have a graphical user interface, which is in development.

# <span id="page-6-2"></span>**1.2 Current Features**

- load multiple fastq files and process together
- view fastq quality statistics
- trim reads
- align to reference
- view bam alignments
- call variants
- filter variants
- create SNP core multiple sequence alignment
- create phylogenetic tree

# <span id="page-7-0"></span>**1.3 Links**

• <https://github.com/dmnfarrell/snipgenie>

### **TWO**

# **INSTALLATION**

### <span id="page-8-1"></span><span id="page-8-0"></span>**2.1 Linux**

With pip:

pip install -e git+https://github.com/dmnfarrell/snipgenie.git#egg=snipgenie

Note: You may need to use pip3 on Ubuntu to ensure you use Python 3. Use sudo if installing system-wide. Running this also requires you have git installed. The same command can be used to update to the latest version.

Install binary dependencies:

```
sudo apt install bcftools samtools bwa
```
# <span id="page-8-2"></span>**2.2 Windows**

The pip instructions will work if you have installed Python for Windows. A standalone installer will be used to deploy on windows.

# **THREE**

# **DEPENDENCIES**

<span id="page-10-0"></span>For Linux installs, you require Python 3 and the following packages. These will be installed automatically when using pip.

numpy pandas matplotlib biopython pyvcf pyfaidx pyside2 (GUI only) toytree (GUI only)

Other binaries required:

bwa samtools bcftools tabix parallel

These binaries can be installed with apt in Ubuntu:

sudo apt install bwa samtools bcftools tabix parallel

If you want a tree to be built you should install RaXML, but it's optional:

sudo apt install raxml

The binaries are downloaded automatically in Windows.

**FOUR**

# **FUNDING**

<span id="page-12-0"></span>The development of this software was largely enabled through funding by the Irish Department of Agriculture.

# **USAGE**

<span id="page-14-0"></span>The program includes both a command line and graphical interface. Both will produce the same results.

# <span id="page-14-1"></span>**5.1 Command Line**

This will run the entire process based on a set of options given at the terminal:

```
-h, --help show this help message and exit
-i FILE, --input FILE
                     input folder(s)
-e LABELSEP, --labelsep LABELSEP
                     symbol to split the sample labels on
-r FILE, --reference FILE
                    reference genome filename
-S SPECIES, --species SPECIES
                     set the species reference genome, overrides -r
-g FILE, --genbank_file FILE
                    annotation file, optional
-t THREADS, --threads THREADS
                    cpu threads to use
-w, --overwrite overwrite intermediate files
-T, --trim whether to trim fastq files
-U, --unmapped whether to save unmapped reads
-Q QUALITY, --quality QUALITY
                    right trim quality, default 25
-f FILTERS, --filters FILTERS
                    variant calling post-filters
-m MASK, --mask MASK mask regions from a bed file
-c, --custom apply custom filters
-p PLATFORM, --platform PLATFORM
                     sequencing platform, change to ont if using oxford nanopore
-a ALIGNER, --aligner ALIGNER
                    aligner to use, bwa, subread, bowtie or minimap2
-b, --buildtree whether to build a phylogenetic tree, requires RaXML
-N BOOTSTRAPS, --bootstraps BOOTSTRAPS
                    number of bootstraps to build tree
-o FILE, --outdir FILE
                    Results folder
-q, --qc Get version
-d, --dummy Check samples but don't run
```
(continues on next page)

(continued from previous page)

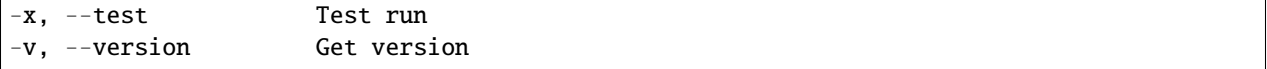

Examples:

Call with your own reference fasta file:

snipgenie -r reference.fa -i data\_files -o results

Use an in built species genome as reference. This will also supply an annotation file. The current options are Mbovis-AF212297, MTB-H37Rv, MAP-K10, M.smegmatis-MC2155:

snipgenie -S Mbovis-AF212297 -i data\_files -o results

Provide more than one folder:

snipgenie -r reference.fa -i data\_files1 -i data\_files2 -o results

Provide an annotation (genbank format) for consequence calling:

snipgenie -r reference.fa -g reference.gb -i data\_files -o results

Add your own filters and provide threads:

```
snipgenie -r reference.fa -i data_files -t 8 -o results` \
 -f 'QUAL>=40 && INFO/DP>=20 && MQ>40'
```
### **5.1.1 Aligners**

You can use any one of the following aligners: bwa, subread, bowtie or minimap2. These should be present on your system, unless using the Windows version. Note that for oxford nanopore reads you should use minimap2 and specify the platform as 'ont'.

### **5.1.2 Mask file**

You can selectively mask snp sites such as those contained in transposons or repetitive regions from being included in the output. You need to provide a bed file with the following columns: chromosome name, start and end coordinates of the regions. There is currently a built-in mask file used for M.bovis and of you select this genome as reference using the –species option it will be used automatically. Example:

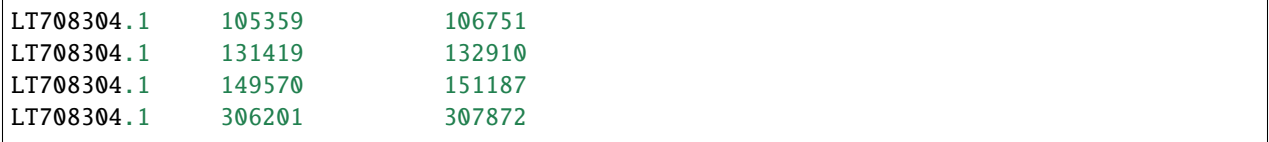

### **5.1.3 Inputs**

You can provide single folder with all the files in one place or multiple folders. Folders are searched recursively for inputs with extensions **\***.f\*q.gz. So be careful you don't have files in the folders you don't want included. The following file structure will load both sets of files if you provide the parent folder as input. You can also provide multiple separate folders using -i as shown above.

For example if you provide -i data with the following structure:

```
data/
  ERR1588781
      ERR1588781_1.fq.gz
      ERR1588781_2.fq.gz
   ERR1588785
     ERR1588785_1.fastq.gz
      ERR1588785_2.fastq.gz
```
Filenames are parsed and a sample name is extracted for each pair (if paired end). This is simply done by splitting on the \_ symbol. So a file called /path/13-11594\_S85\_L001-4\_R1\_001.fastq.gz will be given a sample name 13-11594. As long as the sample names are unique this is ok. If you had a file names like A\_2\_L001-4\_R1\_001, A\_3\_L001- 4\_R1\_001 you should split on '-' instead. You can specify this in the labelsep option. The workflow won't run unless sample names are unique.

### **5.1.4 Outputs**

These files will be saved to the output folder when the workflow is finished:

```
raw.bcf - unfiltered output from bcftools mpileup, not overwritten by default
calls.vcf - unfiltered variant calls
filtered.vcf.gz - filtered vcf from all variant calls
snps.vcf.gz - snps only calls, used to make the core alignment
indels.vcf.gz - indels only, made from filtered calls
core.fa - fasta alignment from core snps, can be used to make a phylogeny
core.txt - text table of core snps
csq.tsv - consequence calls (if genbank provided)
csq_indels.tsv - consequence calls for indels
csq.matrix - matrix of consequence calls
snpdist.csv - comma separated distance matrix using snps
samples.csv - summary table of samples
RAxML_bipartitions.variants - ML tree if RAxML was used, optional
tree.newick - tree with SNPs branch lengths, if RAxMl used
```
# <span id="page-16-0"></span>**5.2 Use from Python**

You can run a workflow from within Python by importing the snipgenie package and invoking the WorkFlow class. You need to provide the options in a dictionary with the same keywords as the command line. Notice in this example we are loading files from two folders.

```
from sngenie import app
args = {'threads':8, 'outdir': 'results', 'labelsep':'-',
        'input':['/my/folder/',
```
(continues on next page)

(continued from previous page)

```
'/my/other/folder'],
        'reference': None, 'overwrite':False}
W = app.WorkFlow(**args)
st = W.setup()
W.run()
```
### **SIX**

# **DESKTOP APPLICATION**

<span id="page-18-0"></span>The graphical user interface is designed for those not comfortable with the command line and includes some additional features. It requires the installation of either PyQt5 or PySide2 if using the pip install. A windows installer for this application will be available separately.

Current features include:

- Simple fastq quality analysis
- View read alignments
- Phylogenetic tree viewing
- Contamination checker

# <span id="page-18-1"></span>**6.1 Interface**

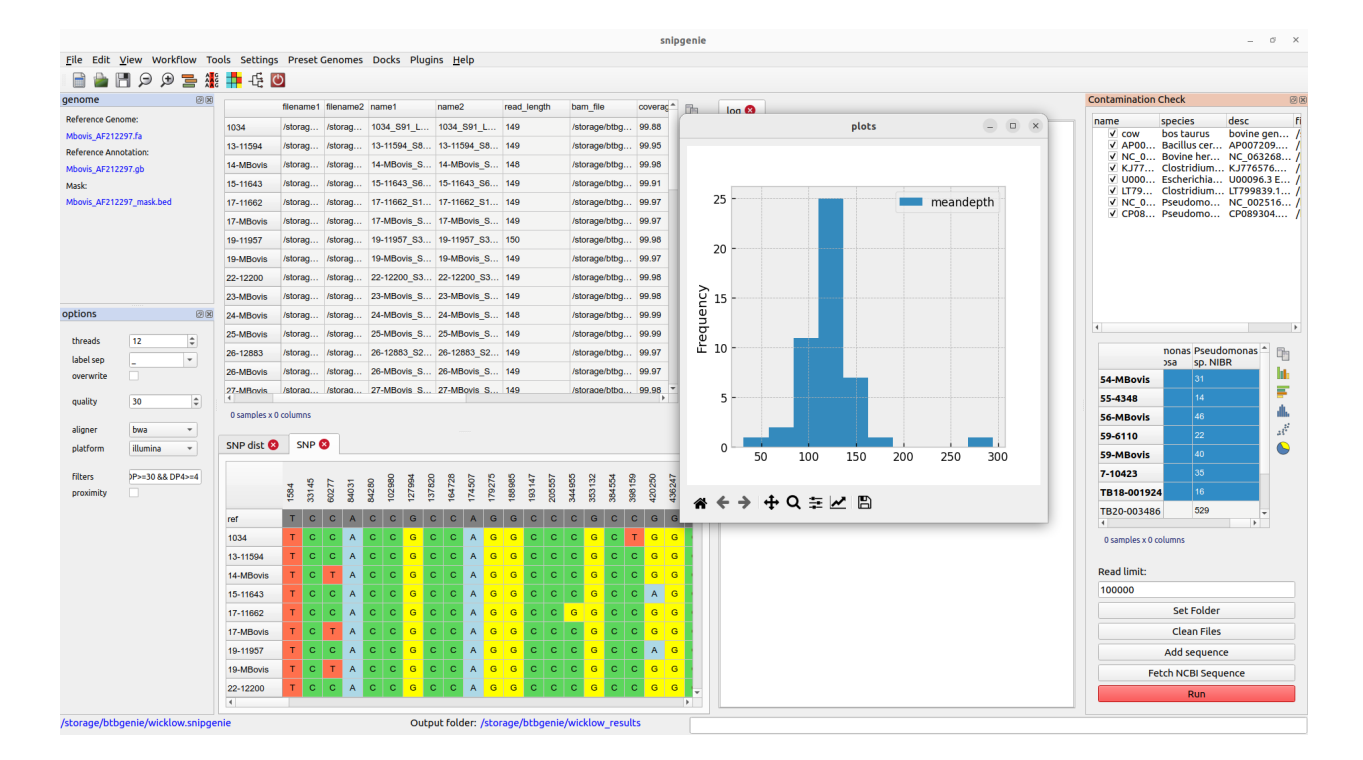

# <span id="page-19-0"></span>**6.2 Basic workflow**

- The first step is to set an output folder for the results. Choose *Settings->Set Output Folder*. Note that if this folder already contains a set of results from a previous run of the command line tool the program will attempt to load the sample table.
- Set a reference genome either by using a preset species or loading a fasta sequence you have previously identified as the one you wish to use. To load a preset use the Preset Genomes menu. The reference should currently be a single chromosome. Preset genomes have an annotation (genbank format) and sometimes a mask file (bed format) associated with them. However you can run without these.
- Save the project somewhere. It will be saved a single file with a .snipgenie extension. This only saves the loaded tables and settings and not the output results.
- Load the fastq files you wish to analyse. These can be selected individually or and entire folder added. Use *File-> Add Folder* or *File->Add Fastq Files*. When the files are loaded the samples table will be updated to reflect the files and their assigned labels. See importing files.
- Once files are loaded you can being analysis. Prior to alignment you may want to check your files for contamination, though this can be done at a later stage to exclude samples causing problems (e.g. samples that have poor depth).
- The first step is align the fastq files. This is accessed from the Workflow menu. You should select the files in the table to be aligned. Just select all rows to align everything.
- After alignment you will see the table updated

Fig. 1: Basic workflow steps.

# <span id="page-19-1"></span>**6.3 Importing files**

# <span id="page-19-2"></span>**6.4 Viewing results**

### **6.4.1 SNP table**

This is a view of the SNPs in a table for all samples and each position. This is loaded from the core.txt file in results that is the product of filtered SNPs. This is what is used to make the final phylogeny. Below is shown the table with positions in the columns and each row is a sample. You can transpose or flip the table too.

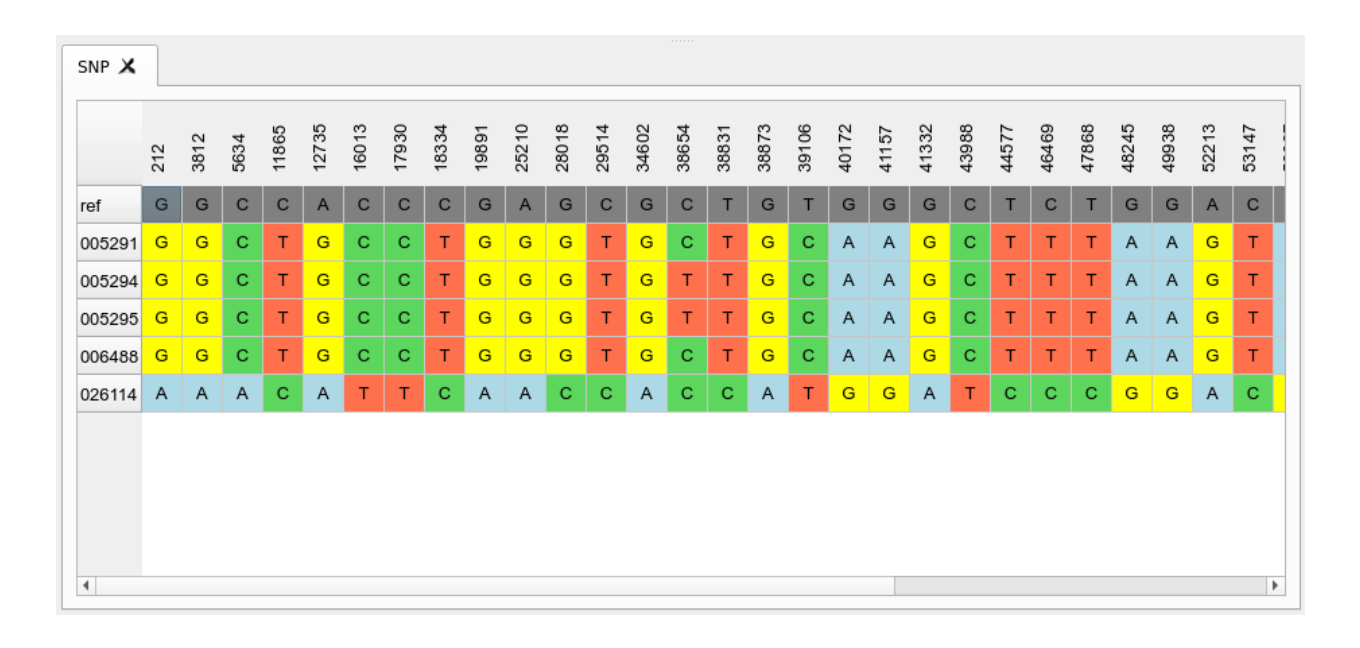

### **6.4.2 SNP distance table**

This shows the distance matrix of samples derived from the core SNP alignment above. The samples can be sorted by their order in the phylogeny stored in the project.

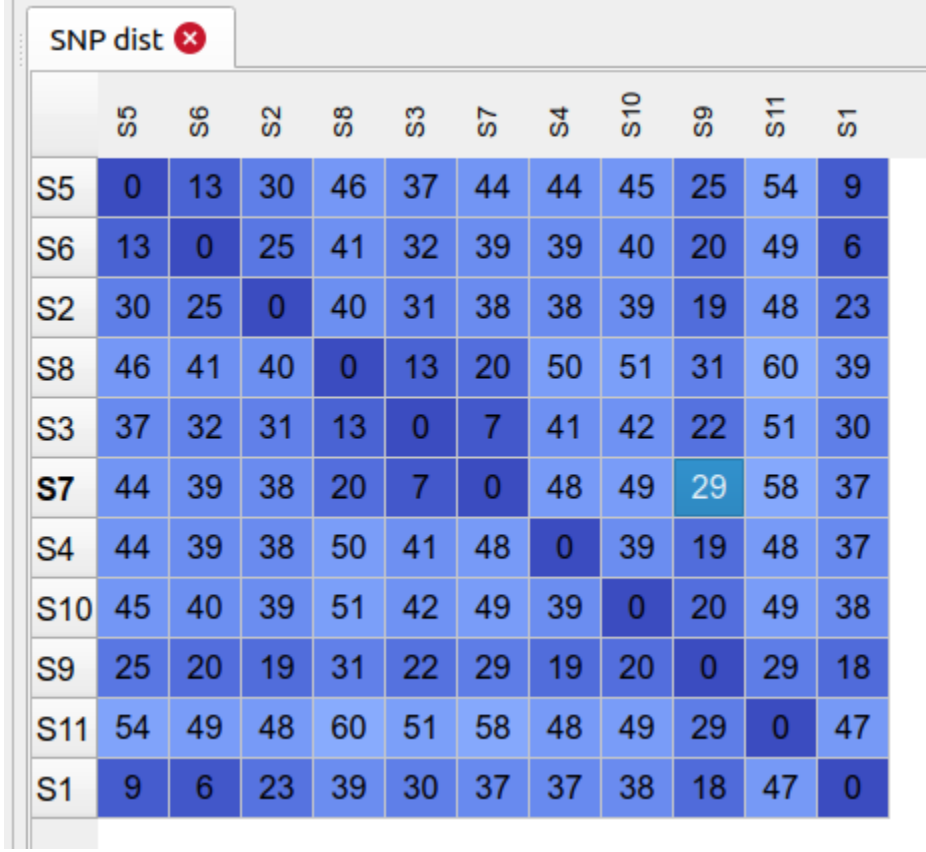

### **6.4.3 VCF table**

This lets you view the content of vcf files that are the product of variant calls. Normally useful for debugging errors that might be occurring or checking on the depth and quality values for a position/site. By default the filtered SNPs vcf will be displayed but you can load other vcf/bcf files from the file system.

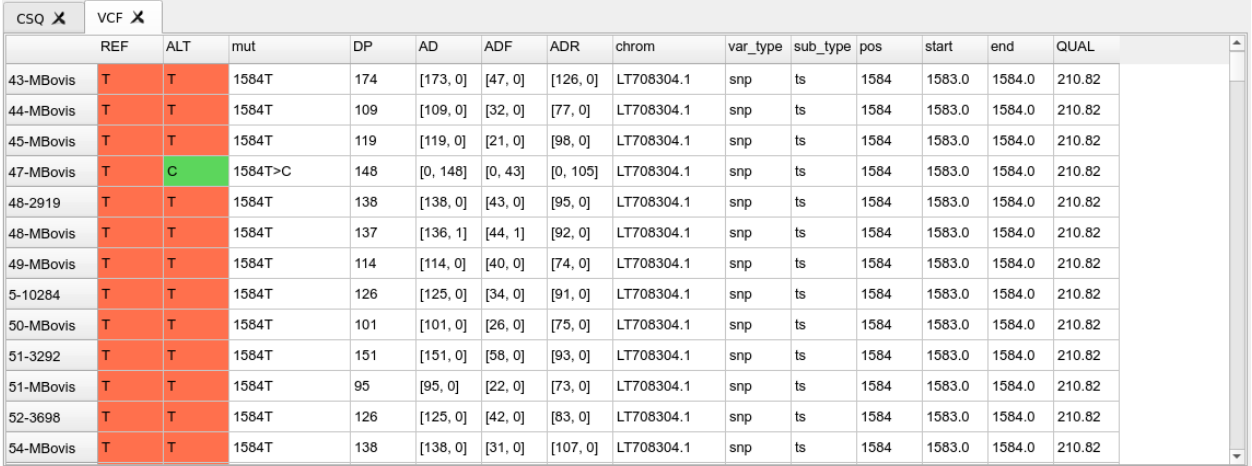

### **6.4.4 CSQ table**

This is a table showing the contents of the csq.tsv file that is calculated as from the *consequence calling* step. This is only present if we have provided a genbank annotation file when running the variant calling. This shows the effects of each identified SNP in terms of their amino acid changes in the annotated proteins along the genome.

# <span id="page-21-0"></span>**6.5 Plotting from the tables**

Some tables will allow you to make simple plots from numerical data.

# <span id="page-21-1"></span>**6.6 Adding sample metadata**

# <span id="page-21-2"></span>**6.7 Checking for contamination**

The program includes a plugin tool called Contamination Check for this purpose. It allows you to check for the presence of possible contaminants by aligning a subset of the reads against arbitrary genomes that you can select. A number of bacterial genomes are provided by default but you will often want to customise this. There are two ways to add a sequence:

- Find the sequence you want, download it and add from the local file system using the 'Add Sequence' button.
- You can download directly from NCBI using an accession number. To make it easier to find the sequence you want there is a link to the nucleotide search page accessible via the help menu. This will open the page inside the application in a browser tab.

When you add references the top list will be updated, you can deselect if you don't want to include them in the search. By default the output is written to the 'contam' folder in your results folder. Use *Clean Files* to remove the temporary bam files if they are taking too much space. Once you have the references to check against, select the samples in the main table you want to check and click run in the plugin dialog.

Results are displayed as a separate table in the plugin dialog. This will show the number of reads mapped to each reference. This gives a rough idea of the composition of our sample and whether it contains what we expect.

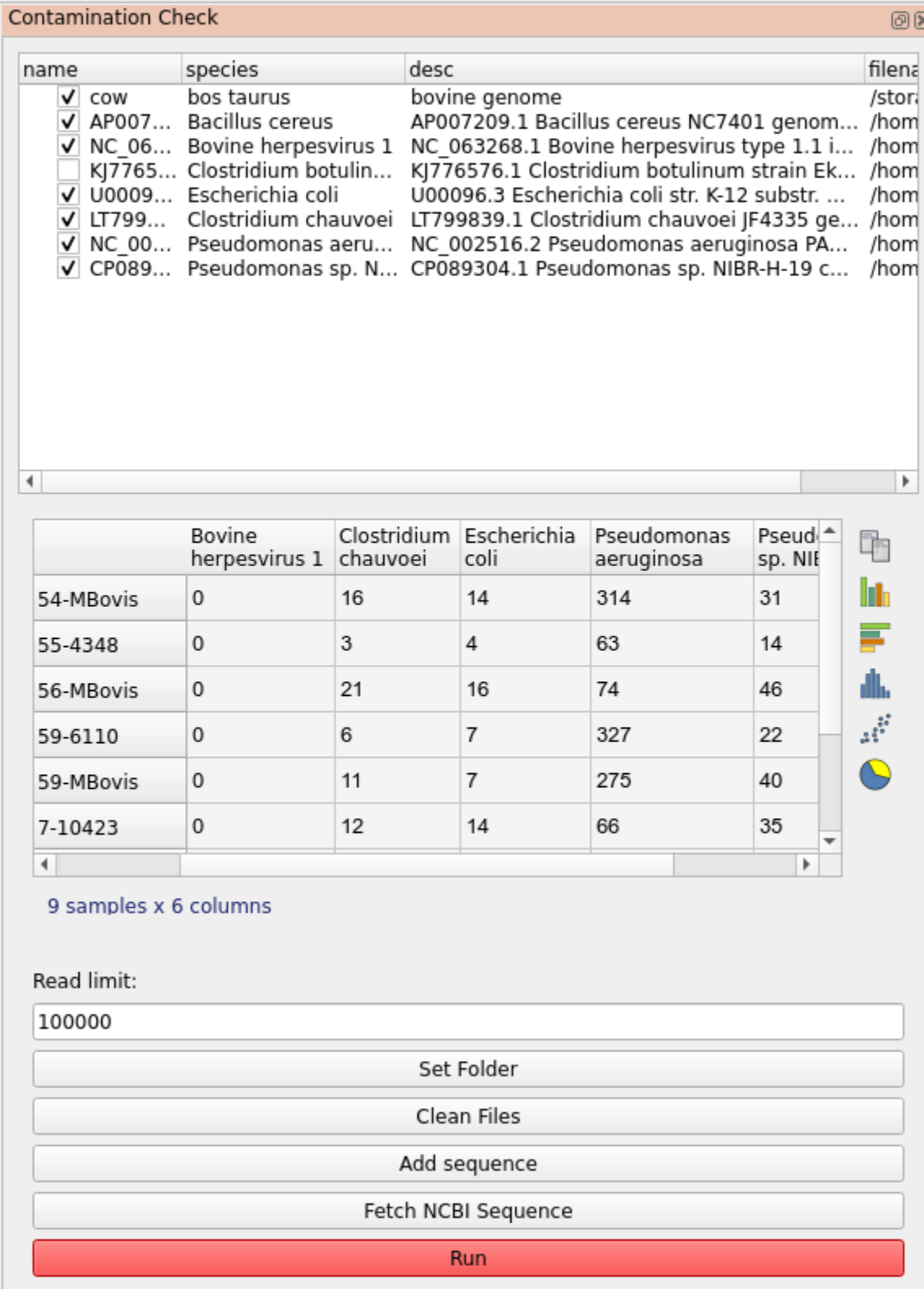

# <span id="page-23-0"></span>**6.8 Create test data**

This plugin allows you to simulate a set of read data based on a pre-defined phylogeny and reference genome. The purpose of this is to test the workflow against known data. It also provides a useful dataset to practice with.

# <span id="page-23-1"></span>**6.9 File renaming**

Batch file renaming

### **SEVEN**

### *M.BOVIS* **ANALYSIS**

<span id="page-24-0"></span>This tool was initially written for analysis of M.bovis isolates. It can however be used for any other bacterial or viral species for which this kind of workflow is appropriate. The tools documented here are specific to M.bovis.

# <span id="page-24-1"></span>**7.1 Spoligotyping**

Spoligotyping (spacer oligonucleotide typing) is a widely used genotyping method for M. tb (Mycobacterium tuberculosis species), which exploits the genetic diversity in the direct repeat (DR) locus in Mtb genome. Each DR region consists of several copies of the 36 bp DR sequence, which are interspersed with 34 bp to 41 bp non-repetitive spacers. A set of 43 unique spacer sequences is used to classify Mtb strains based on their presence or absence. This a molecular method traditionally conducted using a PCR-based or other method. Whole genome sequence is a far more sensitive method of phylogenetic identification of strains and makes other typing methods redundant if you have the whole sequence. It may be useful however to relate the sequence back to the spoligotype in some circumstances. It is not hard to calculate the spoligotype by analysis of the raw sequence reads (or an assembly).

[About the method](http://dmnfarrell.github.io/bioinformatics/spoligotyping-wgs)

# <span id="page-24-2"></span>**7.2 Regions of difference**

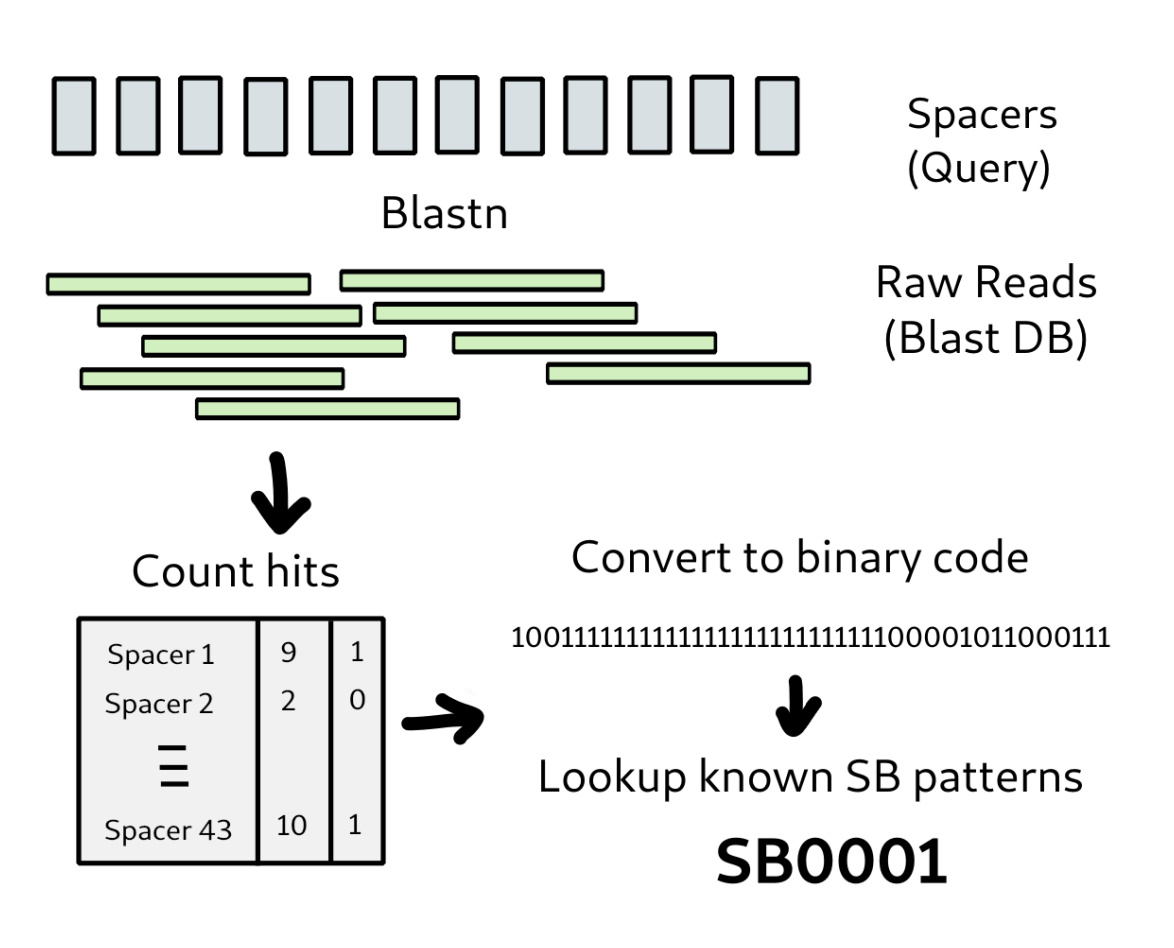

# **FAQ**

#### <span id="page-26-0"></span>**The run was stopped during execution, can it be resumed?**

Yes, by default the program won't overwrite intermediate files when re-run. So just run it again. Make sure there are no old tmp.\*\*\*\*.bam files in the mapped folder if an alignment got interrupted.

#### **My sample files are not being parsed properly.**

This may be because your sample names are unusual. The program extracts the unique sample names from the files by using the '\_' symbol as delimeter. If your names differ you can supply a different delimeter with the labelsep option.

#### **I added new files and tried to re-run but it failed.**

This is because the samples don't match the previous variant call output. You might see a different number of samples warning. By default the results of mpileup are not overwritten as this is the slowest step. You should first delete the file raw.bcf in the output folder and run again.

#### **I have more than 1000 samples and the bcftools mpileup step fails.**

This is likely due to the limit on the number of files that can be opened at the same time. You can increase this limit on Linux using ulimit -n 2000 or whatever value you need up to 9999. Note that for many samples this step could take several days to run.

### **NINE**

### **SNIPGENIE**

### <span id="page-28-3"></span><span id="page-28-1"></span><span id="page-28-0"></span>**9.1 snipgenie package**

### **9.1.1 Submodules**

### <span id="page-28-2"></span>**9.1.2 snipgenie.gui module**

snipgenie GUI. Created Jan 2020 Copyright (C) Damien Farrell

This program is free software; you can redistribute it and/or modify it under the terms of the GNU General Public License as published by the Free Software Foundation; either version 3 of the License, or (at your option) any later version.

This program is distributed in the hope that it will be useful, but WITHOUT ANY WARRANTY; without even the implied warranty of MERCHANTABILITY or FITNESS FOR A PARTICULAR PURPOSE. See the GNU General Public License for more details.

You should have received a copy of the GNU General Public License along with this program; if not, write to the Free Software Foundation, Inc., 59 Temple Place, Suite 330, Boston, MA 02111-1307 USA

class snipgenie.gui.App(*filenames=[]*, *project=None*)

```
Bases: QMainWindow
GUI Application using PySide2 widgets
about()
add_dock(widget, name)
     Add a dock widget
add_file(filter='Fasta Files(*.fa *.fna *.fasta)', path=None)
     Add a file to the config folders
add_gc_mean(progress_callback)
     Get mean GC to indicate contamination
add_mapping_stats(progress_callback)
     get mapping stats for all files and add to table
add_mask(filename=None)
     Add mask bed file
add_mean_depth(progress_callback)
     find mean depth for bam file
```
<span id="page-29-0"></span>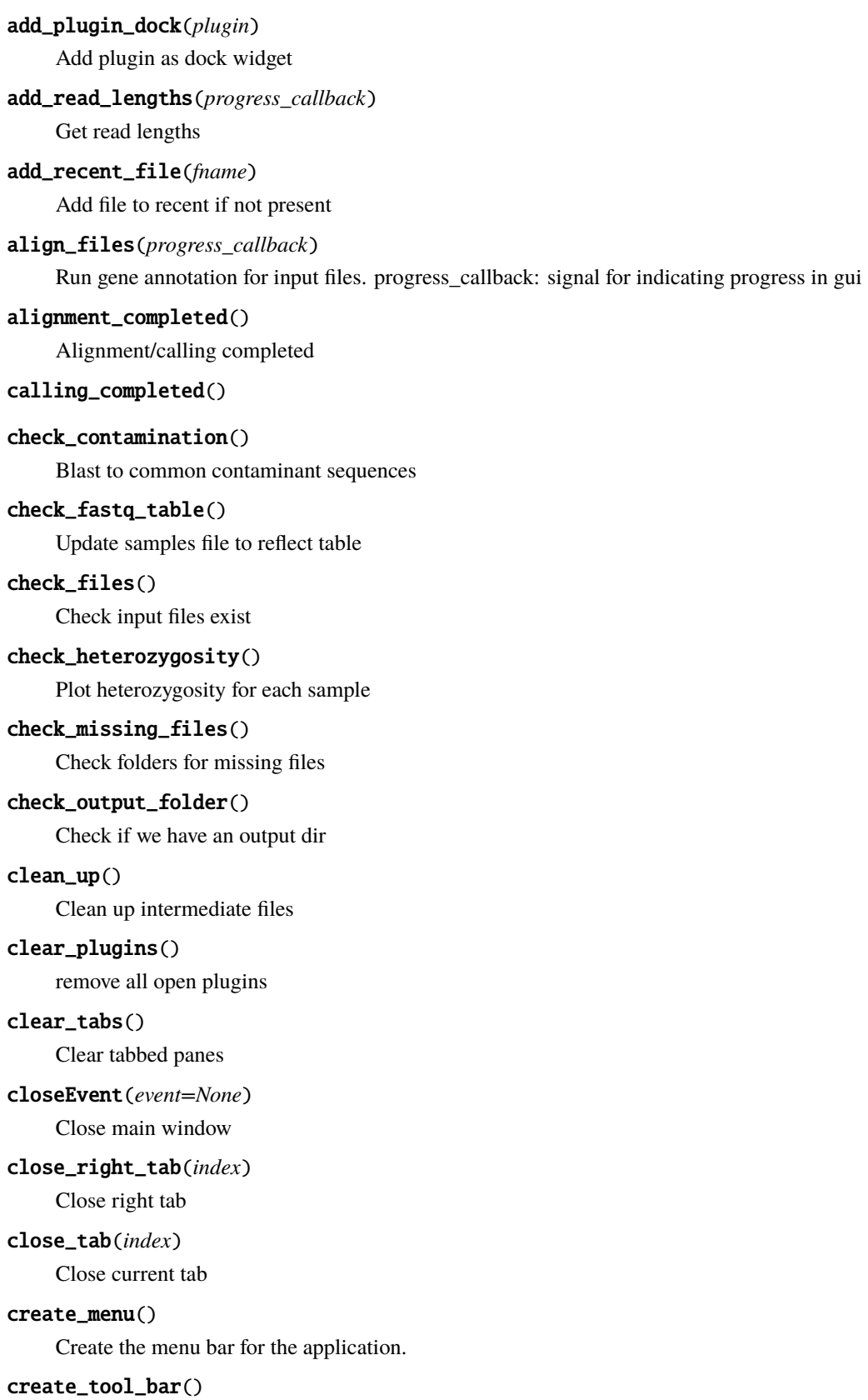

Create main toolbar

```
csq_viewer()
     Show CSQ table - output of bcftools csq
discover_plugins()
     Discover available plugins
fastq_quality_report()
    Make fastq quality report as pdf
get_fasta_reads()
     Get a sample of reads for blasting
get_right_tabs()
get_selected()
    Get selected rows of fastq table
get_tab_indices(tab_widget, tab_name)
get_tab_names()
get_tabs()
import_results_folder(path)
     Import previously made results
load_fastq_files_dialog()
    Load fastq files
load_fastq_folder_dialog()
    Load fastq folder
load_fastq_table(filenames)
     Append/Load fasta inputs into table
load_plugin(plugin)
     Instantiate the plugin and show widget or run it
load_preset_genome(seqname, gbfile, mask, ask)
load_presets_menu(ask=True)
     Add preset genomes to menu
load_project(filename=None)
    Load project
load_project_dialog()
    Load project
load_settings()
    Load GUI settings
load_test()
    Load test_files
make_phylo_tree(progress_callback=None, method='raxml')
```

```
mapping_stats(row)
     Summary of a single fastq file
merge_meta_data()
     Add sample meta data by merging with file table
missing_sites(progress_callback=None)
     Find missing sites in each sample - useful for quality control
new_project(ask=False)
     Clear all loaded inputs and results
online_documentation(event=None)
     Open the online documentation
phylogeny_completed()
plot_dist_matrix()
preferences()
    Preferences dialog
processing_completed()
    Generic process completed
progress_fn(msg)
quality_summary(row)
     Summary of a single sample, both files
quit()
rd_analysis(progress_callback)
     Run RD analysis for MTBC species
rd_analysis_completed()
    RD analysis completed
read_distributon(row)
     get read length distribution
redirect_stdout()
```
redirect stdout

#### run()

Run all steps

```
run_threaded_process(process, on_complete)
     Execute a function in the background with a worker
```

```
run_trimming(progress_callback)
```
Run quality and adapter trimming

```
sample_details(row)
```

```
save_plugin_data()
```
Save data for any plugins that need it

```
save_project()
     Save project
save_project_dialog()
    Save as project
save_settings()
    Save GUI settings
set_annotation(filename=None)
set_mask(filename)
set_output_folder()
    Set the output folder
set_reference(filename=None, ask=True)
    Reset the reference sequence
set_style(style='default')
    Change interface style.
setup_gui()
    Add all GUI elements
setup_paths()
     Set paths to important files in proj folder
show_bam_viewer(row)
     Show simple alignment view for a bam file
show_blast_url()
show_browser_tab(link, name)
     Show web page in a tab
show_error_log()
     Show log file contents
show_info(msg, color=None)
show_map()
show_nucldb_url()
show_phylogeny()
     Show current tree
show_plugin(plugin)
     Show plugin in dock or as window
show_recent_files()
    Populate recent files menu
show_ref_annotation()
     Show annotation in table
show_snpdist()
     Show SNP distance matrix
```

```
show_variants()
    Show the stored results from variant calling as tables
snp_alignment(progress_callback=None)
    Make snp matrix from variant positions
snp_typing(progress_callback)
    SNP typing for M.bovis
snp_viewer()
    Show SNP table - output of core.txt
start_logging()
    Error logging
staticMetaObject = <PySide2.QtCore.QMetaObject object>
tree_viewer()
    Show tree viewer
update_labels()
update_mask()
update_plugin_menu()
    Update plugins
update_ref_genome()
```
Update the ref genome labels

#### update\_table(*new*)

Update table with changed rows

#### variant\_calling(*progress\_callback=None*)

Run variant calling for available bam files.

#### $vcf$  viewer()

Show VCF table

```
zoom_in()
```
zoom\_out()

#### class snipgenie.gui.AppOptions(*parent=None*)

#### Bases: [BaseOptions](#page-34-0)

Class to provide a dialog for global plot options

#### class snipgenie.gui.Communicate

Bases: QObject

newproj

#### staticMetaObject = <PySide2.QtCore.QMetaObject object>

#### class snipgenie.gui.StdoutRedirect(*\*param*)

Bases: QObject

printOccur

```
start()
```
#### staticMetaObject = <PySide2.QtCore.QMetaObject object>

stop()

write(*s*, *color='black'*)

```
class snipgenie.gui.Worker(fn, *args, **kwargs)
```
Bases: QRunnable

Worker thread for running background tasks.

 $\text{run}(self) \rightarrow \text{None}$ 

#### class snipgenie.gui.WorkerSignals

Bases: QObject

Defines the signals available from a running worker thread. Supported signals are: finished

No data

**error**

*tuple* (exctype, value, traceback.format\_exc() )

**result**

*object* data returned from processing, anything

error

finished

progress

result

staticMetaObject = <PySide2.QtCore.QMetaObject object>

snipgenie.gui.main()

Run the application

#### <span id="page-34-1"></span>**9.1.3 snipgenie.widgets module**

Qt widgets for snpgenie. Created Jan 2020 Copyright (C) Damien Farrell

This program is free software; you can redistribute it and/or modify it under the terms of the GNU General Public License as published by the Free Software Foundation; either version 2 of the License, or (at your option) any later version.

This program is distributed in the hope that it will be useful, but WITHOUT ANY WARRANTY; without even the implied warranty of MERCHANTABILITY or FITNESS FOR A PARTICULAR PURPOSE. See the GNU General Public License for more details.

You should have received a copy of the GNU General Public License along with this program; if not, write to the Free Software Foundation, Inc., 59 Temple Place, Suite 330, Boston, MA 02111-1307 USA

<span id="page-34-0"></span>class snipgenie.widgets.BaseOptions(*parent=None*, *opts={}*, *groups={}*)

Bases: object

Class to generate widget dialog for dict of options

#### <span id="page-35-1"></span> $apply()$

#### applyOptions()

Set the plot kwd arguments from the widgets

#### increment(*key*, *inc*)

Increase the value of a widget

#### setWidgetValue(*key*, *value*)

Set a widget value

#### showDialog(*parent*, *wrap=2*, *section\_wrap=2*, *style=None*)

Auto create tk vars, widgets for corresponding options and and return the frame

#### updateWidgets(*kwds*)

```
class snipgenie.widgets.BasicDialog(parent, table, title=None)
```
Bases: QDialog

Qdialog for table operations interfaces

#### apply()

Override this

close(*self* ) → bool

#### copy\_to\_clipboard()

Copy result to clipboard

#### createButtons(*parent*)

#### createWidgets()

Create widgets - override this

#### staticMetaObject = <PySide2.QtCore.QMetaObject object>

#### update()

Update the original table

#### class snipgenie.widgets.BrowserViewer(*parent=None*)

Bases: QDialog

Browser widget

#### add\_widgets()

Add widgets

load\_page(*url*)

#### navigate\_to\_url()

method called by the line edit when return key is pressed getting url and converting it to QUrl object

#### staticMetaObject = <PySide2.QtCore.QMetaObject object>

#### update\_urlbar(*q*)

method for updating url this method is called by the QWebEngineView object

zoom()

```
class snipgenie.widgets.ColorButton(*args, color=None, **kwargs)
```
Bases: QPushButton

Custom Qt Widget to show a chosen color.

Left-clicking the button shows the color-chooser, while right-clicking resets the color to None (no-color).

color()

colorChanged

```
mousePressEvent(self, e: PySide2.QtGui.QMouseEvent) → None
```
onColorPicker()

Show color-picker dialog to select color. Qt will use the native dialog by default.

setColor(*color*)

#### staticMetaObject = <PySide2.QtCore.QMetaObject object>

```
class snipgenie.widgets.DynamicDialog(parent=None, options={}, groups=None, title='Dialog')
```
Bases: QDialog

Dynamic form using baseoptions

#### get\_values()

Get the widget values

#### staticMetaObject = <PySide2.QtCore.QMetaObject object>

```
class snipgenie.widgets.Editor(parent=None, fontsize=12, **kwargs)
```

```
Bases: QTextEdit
```
contextMenuEvent(*self*, *e: PySide2.QtGui.QContextMenuEvent*) → None

insert(*txt*)

#### staticMetaObject = <PySide2.QtCore.QMetaObject object>

zoom(*delta*)

```
class snipgenie.widgets.FileViewer(parent=None, filename=None)
```
Bases: QDialog

Sequence records features viewer

show\_records(*recs*, *format='genbank'*)

staticMetaObject = <PySide2.QtCore.QMetaObject object>

class snipgenie.widgets.GraphicalBamViewer(*parent=None*, *filename=None*)

Bases: QDialog

Alignment viewer with pylab

#### add\_widgets()

Add widgets

load\_data(*bam\_file*, *ref\_file*, *gb\_file=None*, *vcf\_file=None*) Load reference seq and get contig/chrom names

```
redraw(xstart=1, xend=2000)
          Plot the features
     set_chrom(chrom)
          Set the selected record which also updates the plot
     staticMetaObject = <PySide2.QtCore.QMetaObject object>
     update_chrom(chrom=None)
          Update after chromosome selection changed
     value_changed()
          Callback for widgets
     zoom_in()
         Zoom in
     zoom_out()
          Zoom out
class snipgenie.widgets.MergeDialog(parent, table, df2, title='Merge Tables')
     Bases: BasicDialog
     Dialog to melt table
     apply()Do the operation
     createWidgets()
         Create widgets
     staticMetaObject = <PySide2.QtCore.QMetaObject object>
     updateColumns()
class snipgenie.widgets.MultipleInputDialog(parent, options=None, title='Input', width=400,
                                                 height=200)
     Bases: QDialog
     Qdialog with multiple inputs
     accept(self ) → None
     staticMetaObject = <PySide2.QtCore.QMetaObject object>
class snipgenie.widgets.PlainTextEditor(parent=None, **kwargs)
     Bases: QPlainTextEdit
     contextMenuEvent(self, e: PySide2.QtGui.QContextMenuEvent) → None
     staticMetaObject = <PySide2.QtCore.QMetaObject object>
     zoom(delta)
class snipgenie.widgets.PlotViewer(parent=None)
     Bases: QWidget
     matplotlib plots widget
```

```
clear()
          Clear plot
     create_figure(fig=None)
          Create canvas and figure
     redraw()
     set_figure(fig)
          Set the figure
     staticMetaObject = <PySide2.QtCore.QMetaObject object>
     zoom(zoomin=True)
          Zoom in/out to plot by changing size of elements
class snipgenie.widgets.PreferencesDialog(parent, options={})
     Bases: QDialog
     Preferences dialog from config parser options
     apply()
          Apply options to current table
     createButtons(parent)
     createWidgets(options)
          create widgets
     reset()
          Reset to defaults
     setDefaults()
          Populate default kwds dict
     staticMetaObject = <PySide2.QtCore.QMetaObject object>
     updateWidgets(kwds=None)
          Update widgets from stored or supplied kwds
class snipgenie.widgets.SimpleBamViewer(parent=None, filename=None)
     Bases: QDialog
     Sequence records features viewer using dna_features_viewer
     add_widgets()
          Add widgets
     find_gene()
          Go to selected gene if annotation present
     goto()
     load_data(bam_file, ref_file, gb_file=None, vcf_file=None)
          Load reference seq and get contig/chrom names
     next_page()
```

```
prev_page()
```
<span id="page-39-0"></span>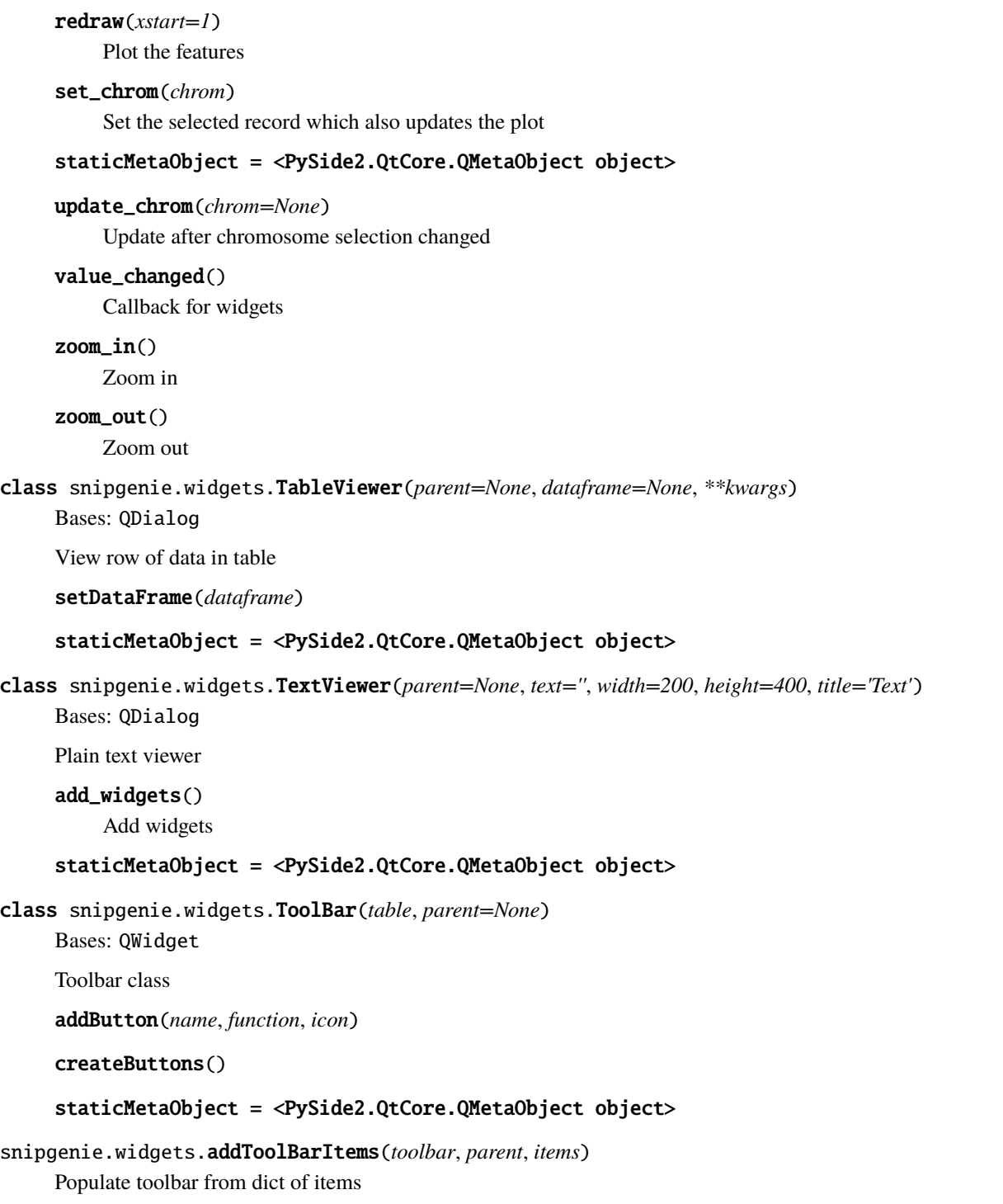

snipgenie.widgets.dialogFromOptions(*parent*, *opts*, *sections=None*, *wrap=2*, *section\_wrap=4*, *style=None*) Get Qt widgets dialog from a dictionary of options. :param opts: options dictionary :param sections: :param section\_wrap: how many sections in one row :param style: stylesheet css if required

```
snipgenie.widgets.getWidgetValues(widgets)
```
Get values back from a set of widgets

```
snipgenie.widgets.setWidgetValues(widgets, values)
```
Set values for a set of widgets from a dict

### <span id="page-40-1"></span><span id="page-40-0"></span>**9.1.4 snipgenie.tools module**

Various methods for bacterial genomics. Created Nov 2019 Copyright (C) Damien Farrell

This program is free software; you can redistribute it and/or modify it under the terms of the GNU General Public License as published by the Free Software Foundation; either version 3 of the License, or (at your option) any later version.

This program is distributed in the hope that it will be useful, but WITHOUT ANY WARRANTY; without even the implied warranty of MERCHANTABILITY or FITNESS FOR A PARTICULAR PURPOSE. See the GNU General Public License for more details.

You should have received a copy of the GNU General Public License along with this program; if not, write to the Free Software Foundation, Inc., 59 Temple Place, Suite 330, Boston, MA 02111-1307 USA

```
snipgenie.tools.bam_to_fastq(filename)
```
bam to fastq using samtools

```
snipgenie.tools.batch_iterator(iterator, batch_size)
```
Returns lists of length batch\_size.

This can be used on any iterator, for example to batch up SeqRecord objects from Bio.SeqIO.parse(. . . ), or to batch Alignment objects from Bio.AlignIO.parse(. . . ), or simply lines from a file handle.

This is a generator function, and it returns lists of the entries from the supplied iterator. Each list will have batch\_size entries, although the final list may be shorter.

```
snipgenie.tools.blast_fasta(database, filename, **kwargs)
```
Blast a fasta file

```
snipgenie.tools.blast_sequences(database, seqs, labels=None, **kwargs)
```
Blast a set of sequences to a local or remote blast database :param database: local or remote blast db name

'nr', 'refseq\_protein', 'pdb', 'swissprot' are valide remote dbs

#### **Parameters**

- seqs sequences to query, list of strings or Bio.SeqRecords
- labels list of id names for sequences, optional but recommended

#### **Returns**

pandas dataframe with top blast results

#### snipgenie.tools.checkDict(*d*)

Check a dict recursively for non serializable types

```
snipgenie.tools.clustal_alignment(filename=None, seqs=None, command='clustalw')
```
Align 2 sequences with clustal

```
snipgenie.tools.concat_seqrecords(recs)
```
Join seqrecords together

```
snipgenie.tools.core_alignment_from_vcf(vcf_file, callback=None, uninformative=False, missing=False,
                                             omit=None)
```
Get core SNP site calls as sequences from a multi sample vcf file. :param vcf\_file: multi-sample vcf (e.g. produced by app.variant\_calling) :param uninformative: whether to include uninformative sites :param missing: whether to include sites with one or more missing samples (ie. no coverage) :param omit: list of samples to exclude if required

<span id="page-41-0"></span>snipgenie.tools.dataframe\_to\_fasta(*df*, *seqkey='translation'*, *idkey='locus\_tag'*, *descrkey='description'*, *outfile='out.faa'*) Genbank features to fasta file snipgenie.tools.diffseqs(*seq1*, *seq2*) Diff two sequences snipgenie.tools.fasta\_to\_dataframe(*infile*, *header\_sep=None*, *key='name'*, *seqkey='sequence'*) Get fasta proteins into dataframe snipgenie.tools.fastq\_quality\_report(*filename*, *figsize=(7, 5)*, *\*\*kwargs*) Fastq quality plots snipgenie.tools.fastq\_random\_seqs(*filename*, *size=50*) Random sequences from fastq file. Requires pyfastx. Creates a fastq index which will be a large file. snipgenie.tools.fastq\_to\_dataframe(*filename*, *size=5000*) Convert fastq to dataframe. size: limit to the first reads of total size, use None to get all reads Returns: dataframe with reads snipgenie.tools.fastq\_to\_fasta(*filename*, *out*, *size=1000*) Convert fastq to fasta size: limit to the first reads of total size snipgenie.tools.fastq\_to\_rec(*filename*, *size=50*) Get reads from a fastq file :param size: limit Returns: biopython seqrecords snipgenie.tools.features\_summary(*df* ) SeqFeatures dataframe summary snipgenie.tools.fetch\_sra\_reads(*df*, *path*) Download a set of reads from SRA using dataframe with runs snipgenie.tools.genbank\_to\_dataframe(*infile*, *cds=False*) Get genome records from a genbank file into a dataframe returns a dataframe with a row for each cds/entry snipgenie.tools.get\_attributes(*obj*) Get non hidden and built-in type object attributes that can be persisted snipgenie.tools.get\_blast\_results(*filename*) Get blast results into dataframe. Assumes column names from local\_blast method. :returns: dataframe snipgenie.tools.get\_chrom(*filename*) Get chromosome name from fasta file snipgenie.tools.get\_cmd(*cmd*) Get windows version of a command if required snipgenie.tools.get\_fasta\_length(*filename*) Get length of reference sequence

snipgenie.tools.get\_fastq\_info(*filename*)

#### snipgenie.tools.get\_fastq\_read\_lengths(*filename*)

Return fastq read lengths

snipgenie.tools.get\_fastq\_size(*filename*) Return fastq number of reads

```
snipgenie.tools.get_gc(filename, limit=10000.0)
```
- snipgenie.tools.get\_mean\_depth(*bam\_file*, *chrom=None*, *start=None*, *end=None*, *how='mean'*) Get mean depth from bam file
- snipgenie.tools.get\_sb\_number(*binary\_str*)

Get SB number from binary pattern usinf database reference

snipgenie.tools.get\_snp\_matrix(*df* )

SNP matrix from multi sample vcf dataframe

```
snipgenie.tools.get_spoligotype(filename, reads_limit=3000000, threshold=2, threads=4)
```
Get mtb spoligotype from WGS reads

```
snipgenie.tools.get_spoligotypes(samples, spo=None)
```
Get spoligotypes for multiple M.bovis strains

#### snipgenie.tools.get\_subsample\_reads(*filename*, *outpath*, *reads=10000*)

Sub-sample a fastq file with first n reads. :param filename: input fastq.gz file :param outpath: output directory to save new file :param reads: how many reads to sample from start

#### snipgenie.tools.get\_unique\_snps(*names*, *df*, *present=True*)

Get snps unique to one or more samples from a SNP matrix. :param name: name of sample(s) :param df: snp matrix from app.get\_aa\_snp\_matrix(csq) :param present: whether snp should be present/absent

#### snipgenie.tools.get\_vcf\_samples(*filename*)

Get list of samples in a vcf/bcf

```
snipgenie.tools.gff_bcftools_format(in_file, out_file)
```
Convert a genbank file to a GFF format that can be used in bcftools csq. see [https://github.com/samtools/bcftools/](https://github.com/samtools/bcftools/blob/develop/doc/bcftools.txt#L1066-L1098) [blob/develop/doc/bcftools.txt#L1066-L1098.](https://github.com/samtools/bcftools/blob/develop/doc/bcftools.txt#L1066-L1098) :param in\_file: genbank file :param out\_file: name of GFF file

#### snipgenie.tools.gff\_to\_records(*gff\_file*)

Get features from gff file

```
snipgenie.tools.gunzip(infile, outfile)
```
Gunzip a file

```
snipgenie.tools.kraken(file1, file2='', dbname='STANDARD16', threads=4)
```
Run kraken2 on single/paired end fastq files

snipgenie.tools.local\_blast(*database*, *query*, *output=None*, *maxseqs=50*, *evalue=0.001*, *compress=False*, *cmd='blastn'*, *threads=4*, *show\_cmd=False*, *\*\*kwargs*)

Blast a local database. :param database: local blast db name :param query: sequences to query, list of strings or Bio.SeqRecords

#### **Returns**

pandas dataframe with top blast results

```
snipgenie.tools.make_blast_database(filename, dbtype='nucl')
```
Create a blast db from fasta file

snipgenie.tools.move\_files(*files*, *path*)

```
snipgenie.tools.normpdf(x, mean, sd)
```
Normal distribution function

```
snipgenie.tools.pdf_qc_reports(filenames, outfile='qc_report.pdf')
     Save pdf reports of fastq file quality info
snipgenie.tools.plot_fastq_gc_content(filename, ax=None, limit=50000)
     Plot fastq gc conent
snipgenie.tools.plot_fastq_qualities(filename, ax=None, limit=10000)
     Plot fastq qualities for illumina reads.
snipgenie.tools.records_to_dataframe(records, cds=False, nucl_seq=False)
     Get features from a biopython seq record object into a dataframe :param features: Bio SeqFeatures :param returns:
     a dataframe with a row for each cds/entry.
snipgenie.tools.remote_blast(db, query, maxseqs=50, evalue=0.001, **kwargs)
     Remote blastp. :param query: fasta file with sequence to blast :param db: database to use - nr, refseq_protein,
     pdb, swissprot
snipgenie.tools.resource_path(relative_path)
     Get absolute path to resource, works for dev and for PyInstaller
snipgenie.tools.samtools_coverage(bam_file)
     Get coverage/depth stats from bam file
snipgenie.tools.samtools_depth(bam_file, chrom=None, start=None, end=None)
     Get depth from bam file
snipgenie.tools.samtools_flagstat(filename)
     Parse samtools flagstat output into dictionary
snipgenie.tools.samtools_tview(bam_file, chrom, pos, width=200, ref='', display='T')
     View bam alignment with samtools
snipgenie.tools.set_attributes(obj, data)
     Set attributes from a dict. Used for restoring settings in tables
snipgenie.tools.snp_dist_matrix(aln)
     Get pairwise snps distances from biopython Multiple Sequence Alignment object. returns: pandas dataframe
snipgenie.tools.trim_reads(filename1, filename2, outpath, quality=20, method='cutadapt', threads=4)
     Trim adapters using cutadapt
```

```
snipgenie.tools.trim_reads_default(filename, outfile, right_quality=35)
```
Trim adapters - built in method

```
snipgenie.tools.vcf_to_dataframe(vcf_file)
```
Convert a multi sample vcf to dataframe. Records each samples FORMAT fields. :param vcf\_file: input multi sample vcf

Returns: pandas DataFrame

### <span id="page-44-1"></span><span id="page-44-0"></span>**9.1.5 snipgenie.app module**

snipgenie methods for cmd line tool. Created Nov 2019 Copyright (C) Damien Farrell

This program is free software; you can redistribute it and/or modify it under the terms of the GNU General Public License as published by the Free Software Foundation; either version 3 of the License, or (at your option) any later version.

This program is distributed in the hope that it will be useful, but WITHOUT ANY WARRANTY; without even the implied warroanty of MERCHANTABILITY or FITNESS FOR A PARTICULAR PURPOSE. See the GNU General Public License for more details.

You should have received a copy of the GNU General Public License along with this program; if not, write to the Free Software Foundation, Inc., 59 Temple Place, Suite 330, Boston, MA 02111-1307 USA

class snipgenie.app.Logger(*logfile='log.dat'*)

Bases: object

 $flush()$ 

write(*message*)

#### class snipgenie.app.WorkFlow(*\*\*kwargs*)

Bases: object

Class for implementing a prediction workflow from a set of options

run()

Run workflow

#### setup()

Setup main parameters

#### snipgenie.app.align\_reads(*df*, *idx*, *outdir='mapped'*, *callback=None*, *aligner='bwa'*, *platform='illumina'*, *unmapped=None*, *\*\*kwargs*)

Align multiple files. Requires a dataframe with a 'sample' column to indicate paired files grouping. If a trimmed column is present these files will align\_reads instead of the raw ones. :param df: dataframe with sample names and filenames :param idx: index name :param outdir: output folder :param unmapped\_dir: folder for unmapped files if required

snipgenie.app.blast\_contaminants(*filename*, *limit=2000*, *random=False*, *pident=98*, *qcovs=90*)

Blast reads to contaminants database Returns: percentages of reads assigned to each species.

#### snipgenie.app.check\_platform()

See if we are running in Windows

#### snipgenie.app.check\_samples\_aligned(*samples*, *outdir*)

Check how many samples already aligned

#### snipgenie.app.check\_samples\_unique(*samples*)

Check that sample names are unique

#### snipgenie.app.clean\_bam\_files(*samples*, *path*, *remove=False*)

Check if any bams in output not in samples and remove. Not used in workflow.

#### snipgenie.app.copy\_ref\_genomes()

Copy default ref genome files to config dir

```
snipgenie.app.csq_call(ref, gff_file, vcf_file, csqout)
```
Consequence calling

snipgenie.app.fetch\_binaries()

Get windows binaries – windows only

snipgenie.app.fetch\_contam\_file()

Get contam sequences

snipgenie.app.get\_aa\_snp\_matrix(*df* )

Get presence/absence matrix from csq calls table

```
snipgenie.app.get_files_from_paths(paths, ext='*.f*q.gz', filter_list=None)
```
Get files in multiple paths. :param ext: wildcard for file types to parse eg. **\***.f\*q.gz] :param filter\_list: list of labels that should be present in the filenames, optional

```
snipgenie.app.get_pivoted_samples(df )
```
Get pivoted samples by pair, returns a table with one sample per row and filenames in separate columns.

```
snipgenie.app.get_samples(filenames, sep='-', index=0)
```
Get sample pairs from list of files, usually fastq. This returns a dataframe of unique sample labels for the input and tries to recognise the paired files. :param sep: separator to split name on :param index: placement of label in split list, default 0

snipgenie.app.get\_samples\_from\_bam(*filenames*, *sep='-'*, *index=0*)

Samples from bam files

- snipgenie.app.main() Run the application
- snipgenie.app.mapping\_stats(*samples*)

Get stats on mapping of samples

snipgenie.app.mask\_filter(*vcf\_file*, *mask\_file*, *overwrite=False*, *outdir=None*) Remove any masked sites using a bed file, overwrites input

snipgenie.app.mpileup(*bam\_file*, *ref*, *out*, *overwrite=False*)

Run bcftools for single file.

```
snipgenie.app.mpileup_multiprocess(bam_files, ref, outpath, threads=4, callback=None)
```
Run mpileup in parallel over multiple files and make separate bcfs. Assumes alignment to a bacterial reference with a single chromosome.

snipgenie.app.mpileup\_parallel(*bam\_files*, *ref*, *outpath*, *threads=4*, *callback=None*, *tempdir=None*)

Run mpileup in over multiple regions with GNU parallel on linux or rush on Windows Separate bcf files are then joined together. Assumes alignment to a bacterial reference with a single chromosome.

snipgenie.app.mpileup\_region(*region*, *out*, *bam\_files*, *callback=None*)

Run bcftools for single region.

snipgenie.app.overwrite\_vcf(*vcf\_file*, *sites*, *outdir=None*)

Make a new vcf with subset of sites

snipgenie.app.read\_csq\_file(*filename*)

Read csq tsv outpt file into dataframe

```
snipgenie.app.relabel_vcfheader(vcf_file, sample_file)
```
Re-label samples in vcf header

<span id="page-46-1"></span>snipgenie.app.run\_bamfiles(*bam\_files*, *ref*, *gff\_file=None*, *mask=None*, *outdir='.'*, *threads=4*, *sep='\_'*, *labelindex=0*, *samples=None*, *\*\*kwargs*)

Run workflow with bam files from a previous sets of alignments. We can arbitrarily combine results from multiple other runs this way. kwargs are passed to variant\_calling method. Should write a samples.txt file in the outdir if vcf header is to be relabelled. :param samples: dataframe of sample names, if not provided try to get from bam files

snipgenie.app.site\_proximity\_filter(*vcf\_file*, *dist=10*, *overwrite=False*, *outdir=None*)

Remove any pairs of sites within dist of each other. :param vcf\_file: input vcf file with positions to filter :param dist: distance threshold :param overwrite: whether to overwrite the vcf

snipgenie.app.test\_run()

Test run

```
snipgenie.app.trim_files(df, outpath, overwrite=False, threads=4, quality=30)
```
Batch trim fastq files

snipgenie.app.variant\_calling(*bam\_files*, *ref*, *outpath*, *relabel=True*, *threads=4*, *callback=None*, *overwrite=False*, *filters=None*, *gff\_file=None*, *mask=None*, *tempdir=None*, *custom\_filters=False*, *\*\*kwargs*)

Call variants with bcftools

snipgenie.app.worker(*args*)

```
snipgenie.app.write_samples(df, path)
```
Write out sample names only using dataframe from get\_samples

### <span id="page-46-0"></span>**9.1.6 snipgenie.aligners module**

Aligner methods for bacterial genomics. Created Nov 2019 Copyright (C) Damien Farrell

This program is free software; you can redistribute it and/or modify it under the terms of the GNU General Public License as published by the Free Software Foundation; either version 3 of the License, or (at your option) any later version.

This program is distributed in the hope that it will be useful, but WITHOUT ANY WARRANTY; without even the implied warranty of MERCHANTABILITY or FITNESS FOR A PARTICULAR PURPOSE. See the GNU General Public License for more details.

You should have received a copy of the GNU General Public License along with this program; if not, write to the Free Software Foundation, Inc., 59 Temple Place, Suite 330, Boston, MA 02111-1307 USA

snipgenie.aligners.bowtie\_align(*file1*, *file2*, *idx*, *out*, *unmapped=None*, *threads=2*, *overwrite=False*, *verbose=True*, *options=''*)

Map reads using bowtie

snipgenie.aligners.build\_bowtie\_index(*fastafile*, *path=None*)

Build a bowtie index :param fastafile: file input :param path: folder to place index files

snipgenie.aligners.build\_bwa\_index(*fastafile*, *path=None*, *show\_cmd=True*, *overwrite=True*) Build a bwa index

snipgenie.aligners.build\_subread\_index(*fastafile*)

Build an index for subread

<span id="page-47-1"></span>snipgenie.aligners.bwa\_align(*file1*, *file2*, *idx*, *out*, *threads=4*, *overwrite=False*, *options=''*, *filter=None*, *unmapped=None*)

Align reads to a reference with bwa. :param file1: fastq files :param file2: fastq files :param idx: bwa index name :param out: output bam file name :param options: extra command line options e.g. -k INT for seed length :param unmapped: path to file for unmapped reads if required

snipgenie.aligners.minimap2\_align(*file1*, *file2*, *idx*, *out*, *platform='illumina'*, *threads=4*, *overwrite=False*) Align illumina/ONT reads with minimap2

snipgenie.aligners.subread\_align(*file1*, *file2*, *idx*, *out*, *threads=2*, *overwrite=False*, *verbose=True*) Align reads with subread

### <span id="page-47-0"></span>**9.1.7 snipgenie.plotting module**

Plotting methods for snpgenie Created Jan 2020 Copyright (C) Damien Farrell

This program is free software; you can redistribute it and/or modify it under the terms of the GNU General Public License as published by the Free Software Foundation; either version 3 of the License, or (at your option) any later version.

This program is distributed in the hope that it will be useful, but WITHOUT ANY WARRANTY; without even the implied warranty of MERCHANTABILITY or FITNESS FOR A PARTICULAR PURPOSE. See the GNU General Public License for more details.

You should have received a copy of the GNU General Public License along with this program; if not, write to the Free Software Foundation, Inc., 59 Temple Place, Suite 330, Boston, MA 02111-1307 USA

snipgenie.plotting.create\_grid(*gdf=None*, *bounds=None*, *n\_cells=10*, *overlap=False*, *crs='EPSG:29902'*)

Create square grid that covers a geodataframe area or a fixed boundary with x-y coords returns: a GeoDataFrame of grid polygons

snipgenie.plotting.create\_hex\_grid( $gd$ =None, *bounds=None*, *n\_cells=10*, *overlap=False*, *crs='EPSG:29902'*)

Hexagonal grid over geometry. See [https://sabrinadchan.github.io/data-blog/building-a-hexagonal-cartogram.](https://sabrinadchan.github.io/data-blog/building-a-hexagonal-cartogram.html) [html](https://sabrinadchan.github.io/data-blog/building-a-hexagonal-cartogram.html)

snipgenie.plotting.display\_igv(*url='http://localhost:8888/files/'*, *ref\_fasta=''*, *bams=[]*, *gff\_file=None*, *vcf\_file=None*)

Display IGV tracks in jupyter, requires the igv\_jupyterlab package. Example usage:

bams =  $\{24'\}:$ 'results/mapped/24-MBovis.bam'  $\}$  igv=display igv(url=['http://localhost:8888/files/'](http://localhost:8888/files/), ref\_fasta='Mbovis\_AF212297.fa',

gff\_file='results/Mbovis\_AF212297.gb.gff', vcf\_file='results/filtered.vcf.gz', bams=bams)

snipgenie.plotting.draw\_pie(*vals*, *xpos*, *ypos*, *colors*, *size=500*, *ax=None*)

Draw a pie at a specific position on an mpl axis. Used to draw spatial pie charts on maps. :param vals: values for pie :param xpos: x coord :param ypos: y coord :param colors: colors of values :param size: size of pie chart

```
snipgenie.plotting.gen_colors(cmap, n, reverse=False)
```
Generates n distinct color from a given colormap. :param cmap: The name of the colormap you want to use.

Refer <https://matplotlib.org/stable/tutorials/colors/colormaps.html> to choose Suggestions: For Metallicity in Astrophysics: Use coolwarm, bwr, seismic in reverse For distinct objects: Use gnuplot, brg, jet,turbo.

#### **Parameters**

- <span id="page-48-0"></span>•  $n(int)$  – Number of colors you want from the cmap you entered.
- reverse (bool) False by default. Set it to True if you want the cmap result to be reversed.

#### **Returns**

A list with hex values of colors.

**Return type** colorlist(list)

Taken from the mycolorpy package by binodbhttr see also [https://matplotlib.org/stable/tutorials/colors/](https://matplotlib.org/stable/tutorials/colors/colormaps.html) [colormaps.html](https://matplotlib.org/stable/tutorials/colors/colormaps.html)

snipgenie.plotting.get\_bam\_aln(*bam\_file*, *chr*, *start*, *end*, *group=False*) Get all aligned reads from a sorted bam file for within the given coords

snipgenie.plotting.get\_chrom\_from\_bam(*bam\_file*)

Get first sequence name in a bam file

snipgenie.plotting.get\_color\_mapping(*df*, *col*, *cmap=None*, *seed=1*) Get random color map for categorcical dataframe column

```
snipgenie.plotting.get_coverage(bam_file, chr, start, end)
     Get coverage from bam file at specified region
```
- snipgenie.plotting.get\_fasta\_length(*filename*, *key=None*) Get length of reference sequence
- snipgenie.plotting.get\_fasta\_names(*filename*) Get names of fasta sequences
- snipgenie.plotting.get\_fasta\_sequence(*filename*, *start*, *end*, *key=0*) Get chunk of indexed fasta sequence at start/end points

snipgenie.plotting.heatmap(*df*, *cmap='gist\_gray\_r'*, *w=15*, *h=5*, *ax=None*) Plot dataframe matrix

snipgenie.plotting.make\_legend(*fig*, *colormap*, *loc=(1.05, 0.6)*, *title=''*, *fontsize=12*) Make a figure legend wth provided color mapping

snipgenie.plotting.plot\_bam\_alignment(*bam\_file*, *chr*, *xstart*, *xend*, *ystart=0*, *yend=100*, *rect\_height=0.6*, *fill\_color='gray'*, *ax=None*)

bam alignments plotter. :param bam\_file: name of a sorted bam file :param start: start of range to show :param end: end of range

```
snipgenie.plotting.plot_coverage(df, plot_width=800, plot_height=60, xaxis=True, ax=None)
```
Plot a bam coverage dataframe returned from get\_coverage :param df: dataframe of coverage data (from get coverage) :param plot width: width of plot :param xaxis: plot the x-axis ticks and labels

snipgenie.plotting.plot\_features(*rec*, *ax*, *rows=3*, *xstart=0*, *xend=30000*)

snipgenie.plotting.random\_colors(*n=10*, *seed=1*)

Generate random hex colors as list of length n.

```
snipgenie.plotting.show_colors(colors)
```
display a list of colors

### <span id="page-49-1"></span><span id="page-49-0"></span>**9.1.8 snipgenie.trees module**

Tree methods for bacterial phylogenetics, mostly using ete3. Created Nov 2019 Copyright (C) Damien Farrell

This program is free software; you can redistribute it and/or modify it under the terms of the GNU General Public License as published by the Free Software Foundation; either version 3 of the License, or (at your option) any later version.

This program is distributed in the hope that it will be useful, but WITHOUT ANY WARRANTY; without even the implied warranty of MERCHANTABILITY or FITNESS FOR A PARTICULAR PURPOSE. See the GNU General Public License for more details.

You should have received a copy of the GNU General Public License along with this program; if not, write to the Free Software Foundation, Inc., 59 Temple Place, Suite 330, Boston, MA 02111-1307 USA

```
snipgenie.trees.biopython_draw_tree(filename)
```
snipgenie.trees.color\_leaves(*t*, *colors*, *color\_bg=False*)

snipgenie.trees.colors\_from\_labels(*df*, *name*, *group*)

Colors from dataframe columns for use with an ete3 tree drawing

snipgenie.trees.convert\_branch\_lengths(*treefile*, *outfile*, *snps*)

snipgenie.trees.create\_tree(*filename=None*, *tree=None*, *ref=None*, *labelmap=None*, *colormap=None*, *color\_bg=False*, *format=1*)

Draw a tree

snipgenie.trees.delete\_nodes(*t*, *names*)

snipgenie.trees.format\_nodes(*t*)

snipgenie.trees.get\_clusters(*tree*)

Get snp clusters from newick tree using TreeCluster.py

snipgenie.trees.get\_colormap(*values*)

snipgenie.trees.remove\_nodes(*tree*, *names*)

- snipgenie.trees.remove\_tiplabels(*t*)
- snipgenie.trees.run\_RAXML(*infile*, *name='variants'*, *threads=8*, *bootstraps=100*, *outpath='.'*) Run Raxml pthreads. :returns: name of .tree file.
- snipgenie.trees.run\_fasttree(*infile*, *outpath*, *bootstraps=100*) Run fasttree

snipgenie.trees.run\_treecluster(*f*, *threshold*, *method='max\_clade'*)

Run treecluster on a newick tree. Clustering Method (options: avg\_clade, length,

length\_clade, max, max\_clade, med\_clade, root\_dist, single\_linkage\_clade) (default: max\_clade)

see <https://github.com/niemasd/TreeCluster>

snipgenie.trees.set\_nodesize(*t*, *size=12*)

Change the node size

```
snipgenie.trees.set_tiplabels(t, labelmap)
```
snipgenie.trees.toytree\_draw(*tre*, *meta*, *labelcol*, *colorcol*)

Draw colored tree with toytree

### <span id="page-50-2"></span><span id="page-50-1"></span>**9.1.9 snipgenie.simulate module**

Simulate reads Created Sep 2022 Copyright (C) Damien Farrell

This program is free software; you can redistribute it and/or modify it under the terms of the GNU General Public License as published by the Free Software Foundation; either version 2 of the License, or (at your option) any later version.

This program is distributed in the hope that it will be useful, but WITHOUT ANY WARRANTY; without even the implied warranty of MERCHANTABILITY or FITNESS FOR A PARTICULAR PURPOSE. See the GNU General Public License for more details.

You should have received a copy of the GNU General Public License along with this program; if not, write to the Free Software Foundation, Inc., 59 Temple Place, Suite 330, Boston, MA 02111-1307 USA

```
snipgenie.simulate.artificial_fastq_generator(ref, outfile, cmp=100)
```
Generate reads from reference

```
snipgenie.simulate.generate_fastqs(infile, outpath, reads=100000.0, overwrite=False)
     Make multiple fastqs
```

```
snipgenie.simulate.run_phastsim(path, ref, newick)
```
Run phastsim

### <span id="page-50-0"></span>**9.1.10 Module contents**

# **TEN**

# **INDICES AND TABLES**

- <span id="page-52-0"></span>• genindex
- modindex
- search

# **PYTHON MODULE INDEX**

### <span id="page-54-0"></span>s

snipgenie, [47](#page-50-0) snipgenie.aligners, [43](#page-46-0) snipgenie.app, [41](#page-44-0) snipgenie.gui, [25](#page-28-2) snipgenie.plotting, [44](#page-47-0) snipgenie.simulate, [47](#page-50-1) snipgenie.tools, [37](#page-40-0) snipgenie.trees, [46](#page-49-0) snipgenie.widgets, [31](#page-34-1)

### **INDEX**

### <span id="page-56-0"></span>A

about() (*snipgenie.gui.App method*), [25](#page-28-3) accept() (*snipgenie.widgets.MultipleInputDialog method*), [34](#page-37-0) add\_dock() (*snipgenie.gui.App method*), [25](#page-28-3) add\_file() (*snipgenie.gui.App method*), [25](#page-28-3) add\_gc\_mean() (*snipgenie.gui.App method*), [25](#page-28-3) add\_mapping\_stats() (*snipgenie.gui.App method*), [25](#page-28-3) add\_mask() (*snipgenie.gui.App method*), [25](#page-28-3) add\_mean\_depth() (*snipgenie.gui.App method*), [25](#page-28-3) add\_plugin\_dock() (*snipgenie.gui.App method*), [25](#page-28-3) add\_read\_lengths() (*snipgenie.gui.App method*), [26](#page-29-0) add\_recent\_file() (*snipgenie.gui.App method*), [26](#page-29-0) add\_widgets() (*snipgenie.widgets.BrowserViewer method*), [32](#page-35-1) add\_widgets() (*snipgenie.widgets.GraphicalBamViewer method*), [33](#page-36-0) add\_widgets() (*snipgenie.widgets.SimpleBamViewer method*), [35](#page-38-0) add\_widgets() (*snipgenie.widgets.TextViewer method*), [36](#page-39-0) addButton() (*snipgenie.widgets.ToolBar method*), [36](#page-39-0) addToolBarItems() (*in module snipgenie.widgets*), [36](#page-39-0) align\_files() (*snipgenie.gui.App method*), [26](#page-29-0) align\_reads() (*in module snipgenie.app*), [41](#page-44-1) alignment\_completed() (*snipgenie.gui.App method*), [26](#page-29-0) App (*class in snipgenie.gui*), [25](#page-28-3) apply() (*snipgenie.widgets.BaseOptions method*), [31](#page-34-2) apply() (*snipgenie.widgets.BasicDialog method*), [32](#page-35-1) apply() (*snipgenie.widgets.MergeDialog method*), [34](#page-37-0) apply() (*snipgenie.widgets.PreferencesDialog method*), [35](#page-38-0) applyOptions() (*snipgenie.widgets.BaseOptions method*), [32](#page-35-1) AppOptions (*class in snipgenie.gui*), [30](#page-33-0) artificial\_fastq\_generator() (*in module snipgenie.simulate*), [47](#page-50-2)

BasicDialog (*class in snipgenie.widgets*), [32](#page-35-1) batch\_iterator() (*in module snipgenie.tools*), [37](#page-40-1) biopython\_draw\_tree() (*in module snipgenie.trees*), [46](#page-49-1) blast\_contaminants() (*in module snipgenie.app*), [41](#page-44-1) blast\_fasta() (*in module snipgenie.tools*), [37](#page-40-1) blast\_sequences() (*in module snipgenie.tools*), [37](#page-40-1) bowtie\_align() (*in module snipgenie.aligners*), [43](#page-46-1) BrowserViewer (*class in snipgenie.widgets*), [32](#page-35-1) build\_bowtie\_index() (*in module snipgenie.aligners*), [43](#page-46-1) build\_bwa\_index() (*in module snipgenie.aligners*), [43](#page-46-1) build\_subread\_index() (*in module snipgenie.aligners*), [43](#page-46-1) bwa\_align() (*in module snipgenie.aligners*), [43](#page-46-1)

BaseOptions (*class in snipgenie.widgets*), [31](#page-34-2)

# $\mathsf{C}$

calling\_completed() (*snipgenie.gui.App method*), [26](#page-29-0) check\_contamination() (*snipgenie.gui.App method*), [26](#page-29-0)

check\_fastq\_table() (*snipgenie.gui.App method*), [26](#page-29-0) check\_files() (*snipgenie.gui.App method*), [26](#page-29-0)

check\_heterozygosity() (*snipgenie.gui.App method*), [26](#page-29-0)

check\_missing\_files() (*snipgenie.gui.App method*), [26](#page-29-0)

check\_output\_folder() (*snipgenie.gui.App method*), [26](#page-29-0)

check\_platform() (*in module snipgenie.app*), [41](#page-44-1)

check\_samples\_aligned() (*in module snipgenie.app*), [41](#page-44-1)

check\_samples\_unique() (*in module snipgenie.app*), [41](#page-44-1)

checkDict() (*in module snipgenie.tools*), [37](#page-40-1)

clean\_bam\_files() (*in module snipgenie.app*), [41](#page-44-1)

clean\_up() (*snipgenie.gui.App method*), [26](#page-29-0)

clear() (*snipgenie.widgets.PlotViewer method*), [34](#page-37-0)

clear\_plugins() (*snipgenie.gui.App method*), [26](#page-29-0)

clear\_tabs() (*snipgenie.gui.App method*), [26](#page-29-0)

close() (*snipgenie.widgets.BasicDialog method*), [32](#page-35-1)

close\_right\_tab() (*snipgenie.gui.App method*), [26](#page-29-0)

### B

bam\_to\_fastq() (*in module snipgenie.tools*), [37](#page-40-1)

close\_tab() (*snipgenie.gui.App method*), [26](#page-29-0) closeEvent() (*snipgenie.gui.App method*), [26](#page-29-0) clustal\_alignment() (*in module snipgenie.tools*), [37](#page-40-1) color() (*snipgenie.widgets.ColorButton method*), [33](#page-36-0) color\_leaves() (*in module snipgenie.trees*), [46](#page-49-1) ColorButton (*class in snipgenie.widgets*), [32](#page-35-1) colorChanged (*snipgenie.widgets.ColorButton attribute*), [33](#page-36-0) colors\_from\_labels() (*in module snipgenie.trees*), [46](#page-49-1) Communicate (*class in snipgenie.gui*), [30](#page-33-0) concat\_seqrecords() (*in module snipgenie.tools*), [37](#page-40-1) contextMenuEvent() (*snipgenie.widgets.Editor method*), [33](#page-36-0) contextMenuEvent() (*snipgenie.widgets.PlainTextEditor method*), [34](#page-37-0) convert\_branch\_lengths() (*in module snipgenie.trees*), [46](#page-49-1) copy\_ref\_genomes() (*in module snipgenie.app*), [41](#page-44-1) copy\_to\_clipboard() (*snipgenie.widgets.BasicDialog method*), [32](#page-35-1) core\_alignment\_from\_vcf() (*in module snipgenie.tools*), [37](#page-40-1) create\_figure() (*snipgenie.widgets.PlotViewer method*), [35](#page-38-0) create\_grid() (*in module snipgenie.plotting*), [44](#page-47-1) create\_hex\_grid() (*in module snipgenie.plotting*), [44](#page-47-1) create\_menu() (*snipgenie.gui.App method*), [26](#page-29-0) create\_tool\_bar() (*snipgenie.gui.App method*), [26](#page-29-0) create\_tree() (*in module snipgenie.trees*), [46](#page-49-1) createButtons() (*snipgenie.widgets.BasicDialog method*), [32](#page-35-1) createButtons() (*snipgenie.widgets.PreferencesDialog method*), [35](#page-38-0) createButtons() (*snipgenie.widgets.ToolBar method*), [36](#page-39-0) createWidgets() (*snipgenie.widgets.BasicDialog method*), [32](#page-35-1) createWidgets() (*snipgenie.widgets.MergeDialog method*), [34](#page-37-0) createWidgets() (*snipgenie.widgets.PreferencesDialog method*), [35](#page-38-0) csq\_call() (*in module snipgenie.app*), [41](#page-44-1) csq\_viewer() (*snipgenie.gui.App method*), [26](#page-29-0)

# D

dataframe\_to\_fasta() (*in module snipgenie.tools*), [37](#page-40-1) delete\_nodes() (*in module snipgenie.trees*), [46](#page-49-1) dialogFromOptions() (*in module snipgenie.widgets*), [36](#page-39-0) diffseqs() (*in module snipgenie.tools*), [38](#page-41-0) discover\_plugins() (*snipgenie.gui.App method*), [27](#page-30-0) display\_igv() (*in module snipgenie.plotting*), [44](#page-47-1)

draw\_pie() (*in module snipgenie.plotting*), [44](#page-47-1) DynamicDialog (*class in snipgenie.widgets*), [33](#page-36-0)

# E

Editor (*class in snipgenie.widgets*), [33](#page-36-0) error (*snipgenie.gui.WorkerSignals attribute*), [31](#page-34-2)

### F

fasta\_to\_dataframe() (*in module snipgenie.tools*), [38](#page-41-0) fastq\_quality\_report() (*in module snipgenie.tools*), [38](#page-41-0) fastq\_quality\_report() (*snipgenie.gui.App method*), [27](#page-30-0) fastq\_random\_seqs() (*in module snipgenie.tools*), [38](#page-41-0) fastq\_to\_dataframe() (*in module snipgenie.tools*), [38](#page-41-0) fastq\_to\_fasta() (*in module snipgenie.tools*), [38](#page-41-0) fastq\_to\_rec() (*in module snipgenie.tools*), [38](#page-41-0) features\_summary() (*in module snipgenie.tools*), [38](#page-41-0) fetch\_binaries() (*in module snipgenie.app*), [42](#page-45-0) fetch\_contam\_file() (*in module snipgenie.app*), [42](#page-45-0) fetch\_sra\_reads() (*in module snipgenie.tools*), [38](#page-41-0) FileViewer (*class in snipgenie.widgets*), [33](#page-36-0) find\_gene() (*snipgenie.widgets.SimpleBamViewer method*), [35](#page-38-0) finished (*snipgenie.gui.WorkerSignals attribute*), [31](#page-34-2)

flush() (*snipgenie.app.Logger method*), [41](#page-44-1) format\_nodes() (*in module snipgenie.trees*), [46](#page-49-1)

# G

gen\_colors() (*in module snipgenie.plotting*), [44](#page-47-1) genbank\_to\_dataframe() (*in module snipgenie.tools*), [38](#page-41-0) generate\_fastqs() (*in module snipgenie.simulate*), [47](#page-50-2) get\_aa\_snp\_matrix() (*in module snipgenie.app*), [42](#page-45-0) get\_attributes() (*in module snipgenie.tools*), [38](#page-41-0) get\_bam\_aln() (*in module snipgenie.plotting*), [45](#page-48-0) get\_blast\_results() (*in module snipgenie.tools*), [38](#page-41-0) get\_chrom() (*in module snipgenie.tools*), [38](#page-41-0) get\_chrom\_from\_bam() (*in module snipgenie.plotting*), [45](#page-48-0) get\_clusters() (*in module snipgenie.trees*), [46](#page-49-1) get\_cmd() (*in module snipgenie.tools*), [38](#page-41-0) get\_color\_mapping() (*in module snipgenie.plotting*), [45](#page-48-0) get\_colormap() (*in module snipgenie.trees*), [46](#page-49-1) get\_coverage() (*in module snipgenie.plotting*), [45](#page-48-0) get\_fasta\_length() (*in module snipgenie.plotting*), [45](#page-48-0) get\_fasta\_length() (*in module snipgenie.tools*), [38](#page-41-0) get\_fasta\_names() (*in module snipgenie.plotting*), [45](#page-48-0) get\_fasta\_reads() (*snipgenie.gui.App method*), [27](#page-30-0) get\_fasta\_sequence() (*in module snipgenie.plotting*), [45](#page-48-0)

get\_fastq\_info() (*in module snipgenie.tools*), [38](#page-41-0)

get\_fastq\_read\_lengths() (*in module snipge-*load\_fastq\_files\_dialog() (*snipgenie.gui.App nie.tools*), [38](#page-41-0) get\_fastq\_size() (*in module snipgenie.tools*), [38](#page-41-0) get\_files\_from\_paths() (*in module snipgenie.app*), [42](#page-45-0) get\_gc() (*in module snipgenie.tools*), [38](#page-41-0) get\_mean\_depth() (*in module snipgenie.tools*), [39](#page-42-0) get\_pivoted\_samples() (*in module snipgenie.app*), [42](#page-45-0) get\_right\_tabs() (*snipgenie.gui.App method*), [27](#page-30-0) get\_samples() (*in module snipgenie.app*), [42](#page-45-0) get\_samples\_from\_bam() (*in module snipgenie.app*), [42](#page-45-0) get\_sb\_number() (*in module snipgenie.tools*), [39](#page-42-0) get\_selected() (*snipgenie.gui.App method*), [27](#page-30-0) get\_snp\_matrix() (*in module snipgenie.tools*), [39](#page-42-0) get\_spoligotype() (*in module snipgenie.tools*), [39](#page-42-0) get\_spoligotypes() (*in module snipgenie.tools*), [39](#page-42-0) get\_subsample\_reads() (*in module snipgenie.tools*), [39](#page-42-0) get\_tab\_indices() (*snipgenie.gui.App method*), [27](#page-30-0) get\_tab\_names() (*snipgenie.gui.App method*), [27](#page-30-0) get\_tabs() (*snipgenie.gui.App method*), [27](#page-30-0) get\_unique\_snps() (*in module snipgenie.tools*), [39](#page-42-0) get\_values() (*snipgenie.widgets.DynamicDialog method*), [33](#page-36-0) get\_vcf\_samples() (*in module snipgenie.tools*), [39](#page-42-0) getWidgetValues() (*in module snipgenie.widgets*), [36](#page-39-0) gff\_bcftools\_format() (*in module snipgenie.tools*), [39](#page-42-0) gff\_to\_records() (*in module snipgenie.tools*), [39](#page-42-0) goto() (*snipgenie.widgets.SimpleBamViewer method*), [35](#page-38-0) GraphicalBamViewer (*class in snipgenie.widgets*), [33](#page-36-0) gunzip() (*in module snipgenie.tools*), [39](#page-42-0) H

heatmap() (*in module snipgenie.plotting*), [45](#page-48-0)

### I

import\_results\_folder() (*snipgenie.gui.App method*), [27](#page-30-0)

increment() (*snipgenie.widgets.BaseOptions method*), [32](#page-35-1)

insert() (*snipgenie.widgets.Editor method*), [33](#page-36-0)

### K

kraken() (*in module snipgenie.tools*), [39](#page-42-0)

### L

load\_data() (*snipgenie.widgets.GraphicalBamViewer method*), [33](#page-36-0)

load\_data() (*snipgenie.widgets.SimpleBamViewer method*), [35](#page-38-0)

*method*), [27](#page-30-0)

load\_fastq\_folder\_dialog() (*snipgenie.gui.App method*), [27](#page-30-0)

load\_fastq\_table() (*snipgenie.gui.App method*), [27](#page-30-0)

load\_page() (*snipgenie.widgets.BrowserViewer method*), [32](#page-35-1)

- load\_plugin() (*snipgenie.gui.App method*), [27](#page-30-0)
- load\_preset\_genome() (*snipgenie.gui.App method*), [27](#page-30-0)

load\_presets\_menu() (*snipgenie.gui.App method*), [27](#page-30-0) load\_project() (*snipgenie.gui.App method*), [27](#page-30-0)

load\_project\_dialog() (*snipgenie.gui.App method*), [27](#page-30-0)

load\_settings() (*snipgenie.gui.App method*), [27](#page-30-0)

load\_test() (*snipgenie.gui.App method*), [27](#page-30-0)

local\_blast() (*in module snipgenie.tools*), [39](#page-42-0)

Logger (*class in snipgenie.app*), [41](#page-44-1)

### M

main() (*in module snipgenie.app*), [42](#page-45-0) main() (*in module snipgenie.gui*), [31](#page-34-2) make\_blast\_database() (*in module snipgenie.tools*), [39](#page-42-0) make\_legend() (*in module snipgenie.plotting*), [45](#page-48-0) make\_phylo\_tree() (*snipgenie.gui.App method*), [27](#page-30-0) mapping\_stats() (*in module snipgenie.app*), [42](#page-45-0) mapping\_stats() (*snipgenie.gui.App method*), [27](#page-30-0) mask\_filter() (*in module snipgenie.app*), [42](#page-45-0) merge\_meta\_data() (*snipgenie.gui.App method*), [28](#page-31-0) MergeDialog (*class in snipgenie.widgets*), [34](#page-37-0) minimap2\_align() (*in module snipgenie.aligners*), [44](#page-47-1) missing\_sites() (*snipgenie.gui.App method*), [28](#page-31-0) module snipgenie, [47](#page-50-2) snipgenie.aligners, [43](#page-46-1) snipgenie.app, [41](#page-44-1) snipgenie.gui, [25](#page-28-3) snipgenie.plotting, [44](#page-47-1) snipgenie.simulate, [47](#page-50-2) snipgenie.tools, [37](#page-40-1) snipgenie.trees, [46](#page-49-1) snipgenie.widgets, [31](#page-34-2) mousePressEvent() (*snipgenie.widgets.ColorButton method*), [33](#page-36-0) move\_files() (*in module snipgenie.tools*), [39](#page-42-0) mpileup() (*in module snipgenie.app*), [42](#page-45-0) mpileup\_multiprocess() (*in module snipgenie.app*), [42](#page-45-0) mpileup\_parallel() (*in module snipgenie.app*), [42](#page-45-0) mpileup\_region() (*in module snipgenie.app*), [42](#page-45-0)

MultipleInputDialog (*class in snipgenie.widgets*), [34](#page-37-0)

### N

navigate\_to\_url() (*snipgenie.widgets.BrowserViewer method*), [32](#page-35-1) new\_project() (*snipgenie.gui.App method*), [28](#page-31-0) newproj (*snipgenie.gui.Communicate attribute*), [30](#page-33-0) next\_page() (*snipgenie.widgets.SimpleBamViewer method*), [35](#page-38-0) normpdf() (*in module snipgenie.tools*), [39](#page-42-0)

# O

onColorPicker() (*snipgenie.widgets.ColorButton method*), [33](#page-36-0)

online\_documentation() (*snipgenie.gui.App method*), [28](#page-31-0)

overwrite\_vcf() (*in module snipgenie.app*), [42](#page-45-0)

### P

pdf\_qc\_reports() (*in module snipgenie.tools*), [39](#page-42-0)

phylogeny\_completed() (*snipgenie.gui.App method*), [28](#page-31-0)

PlainTextEditor (*class in snipgenie.widgets*), [34](#page-37-0) plot\_bam\_alignment() (*in module snipgenie.plotting*),

[45](#page-48-0)

plot\_coverage() (*in module snipgenie.plotting*), [45](#page-48-0)

plot\_dist\_matrix() (*snipgenie.gui.App method*), [28](#page-31-0) plot\_fastq\_gc\_content() (*in module snipgenie.tools*), [40](#page-43-0)

plot\_fastq\_qualities() (*in module snipgenie.tools*), [40](#page-43-0)

plot\_features() (*in module snipgenie.plotting*), [45](#page-48-0)

PlotViewer (*class in snipgenie.widgets*), [34](#page-37-0)

preferences() (*snipgenie.gui.App method*), [28](#page-31-0)

PreferencesDialog (*class in snipgenie.widgets*), [35](#page-38-0)

prev\_page() (*snipgenie.widgets.SimpleBamViewer method*), [35](#page-38-0)

printOccur (*snipgenie.gui.StdoutRedirect attribute*), [30](#page-33-0) processing\_completed() (*snipgenie.gui.App method*), [28](#page-31-0)

progress (*snipgenie.gui.WorkerSignals attribute*), [31](#page-34-2) progress\_fn() (*snipgenie.gui.App method*), [28](#page-31-0)

# Q

quality\_summary() (*snipgenie.gui.App method*), [28](#page-31-0) quit() (*snipgenie.gui.App method*), [28](#page-31-0)

# R

random\_colors() (*in module snipgenie.plotting*), [45](#page-48-0) rd\_analysis() (*snipgenie.gui.App method*), [28](#page-31-0) rd\_analysis\_completed() (*snipgenie.gui.App method*), [28](#page-31-0)

read\_csq\_file() (*in module snipgenie.app*), [42](#page-45-0) read\_distributon() (*snipgenie.gui.App method*), [28](#page-31-0) records\_to\_dataframe() (*in module snipgenie.tools*), [40](#page-43-0) redirect\_stdout() (*snipgenie.gui.App method*), [28](#page-31-0) redraw() (*snipgenie.widgets.GraphicalBamViewer method*), [33](#page-36-0) redraw() (*snipgenie.widgets.PlotViewer method*), [35](#page-38-0) redraw() (*snipgenie.widgets.SimpleBamViewer method*), [35](#page-38-0) relabel\_vcfheader() (*in module snipgenie.app*), [42](#page-45-0) remote\_blast() (*in module snipgenie.tools*), [40](#page-43-0) remove\_nodes() (*in module snipgenie.trees*), [46](#page-49-1) remove\_tiplabels() (*in module snipgenie.trees*), [46](#page-49-1) reset() (*snipgenie.widgets.PreferencesDialog method*), [35](#page-38-0) resource\_path() (*in module snipgenie.tools*), [40](#page-43-0) result (*snipgenie.gui.WorkerSignals attribute*), [31](#page-34-2) run() (*snipgenie.app.WorkFlow method*), [41](#page-44-1) run() (*snipgenie.gui.App method*), [28](#page-31-0) run() (*snipgenie.gui.Worker method*), [31](#page-34-2) run\_bamfiles() (*in module snipgenie.app*), [42](#page-45-0) run\_fasttree() (*in module snipgenie.trees*), [46](#page-49-1) run\_phastsim() (*in module snipgenie.simulate*), [47](#page-50-2) run\_RAXML() (*in module snipgenie.trees*), [46](#page-49-1) run\_threaded\_process() (*snipgenie.gui.App method*), [28](#page-31-0)

run\_treecluster() (*in module snipgenie.trees*), [46](#page-49-1) run\_trimming() (*snipgenie.gui.App method*), [28](#page-31-0)

# S

sample\_details() (*snipgenie.gui.App method*), [28](#page-31-0) samtools\_coverage() (*in module snipgenie.tools*), [40](#page-43-0) samtools\_depth() (*in module snipgenie.tools*), [40](#page-43-0) samtools\_flagstat() (*in module snipgenie.tools*), [40](#page-43-0) samtools\_tview() (*in module snipgenie.tools*), [40](#page-43-0) save\_plugin\_data() (*snipgenie.gui.App method*), [28](#page-31-0) save\_project() (*snipgenie.gui.App method*), [28](#page-31-0) save\_project\_dialog() (*snipgenie.gui.App method*), [29](#page-32-0) save\_settings() (*snipgenie.gui.App method*), [29](#page-32-0) set\_annotation() (*snipgenie.gui.App method*), [29](#page-32-0) set\_attributes() (*in module snipgenie.tools*), [40](#page-43-0) set\_chrom() (*snipgenie.widgets.GraphicalBamViewer method*), [34](#page-37-0)

set\_chrom() (*snipgenie.widgets.SimpleBamViewer method*), [36](#page-39-0)

set\_figure() (*snipgenie.widgets.PlotViewer method*), [35](#page-38-0)

set\_mask() (*snipgenie.gui.App method*), [29](#page-32-0)

set\_nodesize() (*in module snipgenie.trees*), [46](#page-49-1)

set\_output\_folder() (*snipgenie.gui.App method*), [29](#page-32-0)

set\_reference() (*snipgenie.gui.App method*), [29](#page-32-0)

set\_style() (*snipgenie.gui.App method*), [29](#page-32-0)

set\_tiplabels() (*in module snipgenie.trees*), [46](#page-49-1)

setColor() (*snipgenie.widgets.ColorButton method*), [33](#page-36-0)

setDataFrame() (*snipgenie.widgets.TableViewer* start() (*snipgenie.gui.StdoutRedirect method*), [30](#page-33-0) *method*), [36](#page-39-0) setDefaults() (*snipgenie.widgets.PreferencesDialog method*), [35](#page-38-0) setup() (*snipgenie.app.WorkFlow method*), [41](#page-44-1) setup\_gui() (*snipgenie.gui.App method*), [29](#page-32-0) setup\_paths() (*snipgenie.gui.App method*), [29](#page-32-0) setWidgetValue() (*snipgenie.widgets.BaseOptions method*), [32](#page-35-1) setWidgetValues() (*in module snipgenie.widgets*), [36](#page-39-0) show\_bam\_viewer() (*snipgenie.gui.App method*), [29](#page-32-0) show\_blast\_url() (*snipgenie.gui.App method*), [29](#page-32-0) show\_browser\_tab() (*snipgenie.gui.App method*), [29](#page-32-0) show\_colors() (*in module snipgenie.plotting*), [45](#page-48-0) show\_error\_log() (*snipgenie.gui.App method*), [29](#page-32-0) show\_info() (*snipgenie.gui.App method*), [29](#page-32-0) show\_map() (*snipgenie.gui.App method*), [29](#page-32-0) show\_nucldb\_url() (*snipgenie.gui.App method*), [29](#page-32-0) show\_phylogeny() (*snipgenie.gui.App method*), [29](#page-32-0) show\_plugin() (*snipgenie.gui.App method*), [29](#page-32-0) show\_recent\_files() (*snipgenie.gui.App method*), [29](#page-32-0) show\_records() (*snipgenie.widgets.FileViewer method*), [33](#page-36-0) show\_ref\_annotation() (*snipgenie.gui.App method*), [29](#page-32-0) show\_snpdist() (*snipgenie.gui.App method*), [29](#page-32-0) show\_variants() (*snipgenie.gui.App method*), [29](#page-32-0) showDialog() (*snipgenie.widgets.BaseOptions method*), [32](#page-35-1) SimpleBamViewer (*class in snipgenie.widgets*), [35](#page-38-0) site\_proximity\_filter() (*in module snipgenie.app*), [43](#page-46-1) snipgenie module, [47](#page-50-2) snipgenie.aligners module, [43](#page-46-1) snipgenie.app module, [41](#page-44-1) snipgenie.gui module, [25](#page-28-3) snipgenie.plotting module, [44](#page-47-1) snipgenie.simulate module, [47](#page-50-2) snipgenie.tools module, [37](#page-40-1) snipgenie.trees module, [46](#page-49-1) snipgenie.widgets module, [31](#page-34-2) snp\_alignment() (*snipgenie.gui.App method*), [30](#page-33-0) snp\_dist\_matrix() (*in module snipgenie.tools*), [40](#page-43-0) snp\_typing() (*snipgenie.gui.App method*), [30](#page-33-0) snp\_viewer() (*snipgenie.gui.App method*), [30](#page-33-0)

start\_logging() (*snipgenie.gui.App method*), [30](#page-33-0) staticMetaObject (*snipgenie.gui.App attribute*), [30](#page-33-0) staticMetaObject (*snipgenie.gui.Communicate attribute*), [30](#page-33-0) staticMetaObject (*snipgenie.gui.StdoutRedirect attribute*), [31](#page-34-2) staticMetaObject (*snipgenie.gui.WorkerSignals attribute*), [31](#page-34-2) staticMetaObject (*snipgenie.widgets.BasicDialog attribute*), [32](#page-35-1) staticMetaObject (*snipgenie.widgets.BrowserViewer attribute*), [32](#page-35-1) staticMetaObject (*snipgenie.widgets.ColorButton attribute*), [33](#page-36-0) staticMetaObject (*snipgenie.widgets.DynamicDialog attribute*), [33](#page-36-0) staticMetaObject (*snipgenie.widgets.Editor attribute*), [33](#page-36-0) staticMetaObject (*snipgenie.widgets.FileViewer attribute*), [33](#page-36-0) staticMetaObject (*snipgenie.widgets.GraphicalBamViewer attribute*), [34](#page-37-0) staticMetaObject (*snipgenie.widgets.MergeDialog attribute*), [34](#page-37-0) staticMetaObject (*snipgenie.widgets.MultipleInputDialog attribute*), [34](#page-37-0) staticMetaObject (*snipgenie.widgets.PlainTextEditor attribute*), [34](#page-37-0) staticMetaObject (*snipgenie.widgets.PlotViewer attribute*), [35](#page-38-0) staticMetaObject (*snipgenie.widgets.PreferencesDialog attribute*), [35](#page-38-0) staticMetaObject (*snipgenie.widgets.SimpleBamViewer attribute*), [36](#page-39-0) staticMetaObject (*snipgenie.widgets.TableViewer attribute*), [36](#page-39-0) staticMetaObject (*snipgenie.widgets.TextViewer attribute*), [36](#page-39-0) staticMetaObject (*snipgenie.widgets.ToolBar attribute*), [36](#page-39-0) StdoutRedirect (*class in snipgenie.gui*), [30](#page-33-0) stop() (*snipgenie.gui.StdoutRedirect method*), [31](#page-34-2) subread\_align() (*in module snipgenie.aligners*), [44](#page-47-1)

### T

TableViewer (*class in snipgenie.widgets*), [36](#page-39-0) test\_run() (*in module snipgenie.app*), [43](#page-46-1) TextViewer (*class in snipgenie.widgets*), [36](#page-39-0) ToolBar (*class in snipgenie.widgets*), [36](#page-39-0)

toytree\_draw() (*in module snipgenie.trees*), [46](#page-49-1) tree\_viewer() (*snipgenie.gui.App method*), [30](#page-33-0) trim\_files() (*in module snipgenie.app*), [43](#page-46-1) trim\_reads() (*in module snipgenie.tools*), [40](#page-43-0) trim\_reads\_default() (*in module snipgenie.tools*), [40](#page-43-0)

# U

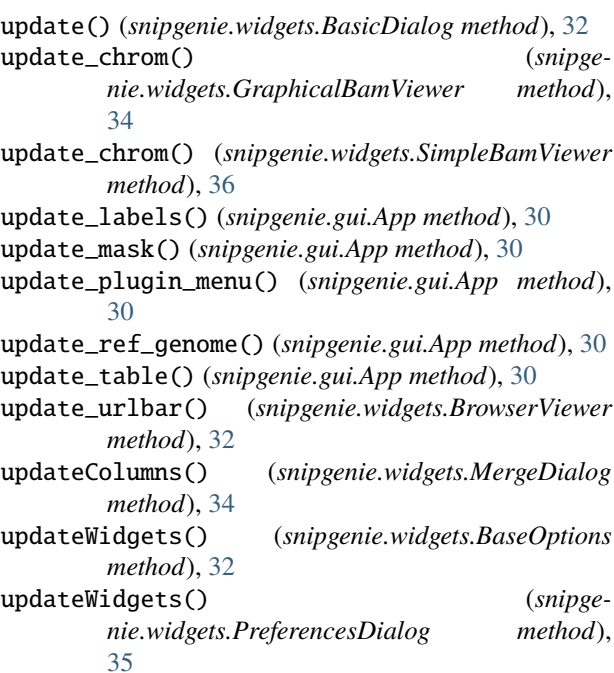

# V

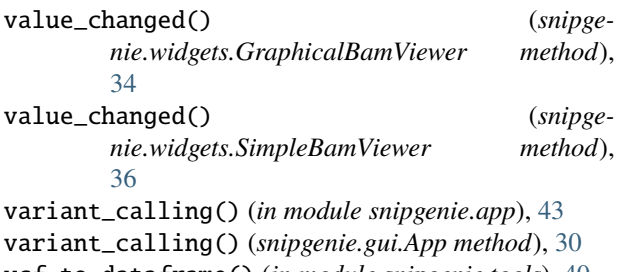

vcf\_to\_dataframe() (*in module snipgenie.tools*), [40](#page-43-0) vcf\_viewer() (*snipgenie.gui.App method*), [30](#page-33-0)

### W

Worker (*class in snipgenie.gui*), [31](#page-34-2) worker() (*in module snipgenie.app*), [43](#page-46-1) WorkerSignals (*class in snipgenie.gui*), [31](#page-34-2) WorkFlow (*class in snipgenie.app*), [41](#page-44-1) write() (*snipgenie.app.Logger method*), [41](#page-44-1) write() (*snipgenie.gui.StdoutRedirect method*), [31](#page-34-2) write\_samples() (*in module snipgenie.app*), [43](#page-46-1)

# Z

zoom() (*snipgenie.widgets.BrowserViewer method*), [32](#page-35-1) zoom() (*snipgenie.widgets.Editor method*), [33](#page-36-0)

- zoom() (*snipgenie.widgets.PlainTextEditor method*), [34](#page-37-0)
- zoom() (*snipgenie.widgets.PlotViewer method*), [35](#page-38-0)
- zoom\_in() (*snipgenie.gui.App method*), [30](#page-33-0)
- zoom\_in() (*snipgenie.widgets.GraphicalBamViewer method*), [34](#page-37-0)
- zoom\_in() (*snipgenie.widgets.SimpleBamViewer method*), [36](#page-39-0)
- zoom\_out() (*snipgenie.gui.App method*), [30](#page-33-0)
- zoom\_out() (*snipgenie.widgets.GraphicalBamViewer method*), [34](#page-37-0)
- zoom\_out() (*snipgenie.widgets.SimpleBamViewer method*), [36](#page-39-0)